# **₩ ₩₦ ₢₡ դ₩ - Dell™ SP2309W ‴‒₠ ө฿**

 $e$ ฿ր –դ–ә  $e$ <sub>Bn</sub> $Ksn$  $e$ ฿ր ₦ $D$ ֈ<br>฿ր  $(D, \Theta, \Theta - P)$ [‴₱₮₭](file:///C:/data/Monitors/SP2309W/he/ug/appendx.htm)

### **⊣ր"ә– –** $D_{\rho}$ **դ–ր** ,– $D_{\rho}$ ր

.Ө ‴₩Ө ‒₩₡ ր ә ₱ ₦ ₢₦ ₯₡₡₮₡ Ө‒ ‴ ₯դ₡₩ ₭₡₡฿₩ ր ₯ր **:ր ₯ր**

.<sub></sub>』₡₯<del>Ⴓ₦</del>₯₭₦₡₼₦₿₡₥₲₦₦<sub>᠂</sub>₨₡₭₭₥<del>₢</del>₡₯₻₧₦<del>₡</del>₦₡₦₠₱₰₭₯₡₡₿₦₠₦₨₡

**. —₩ -әր/),@P** ,–mN s"KKmTK@@\Hm"ə :րը"ə

#### **. ₩դ ‒₩ ր₯դ‒ր ә₦₦ ₡‒₭₡ ₦ ₪‒ ₭ ր" ₢₩₮₩Ө ₯դ₡₩ր . ‒ ‒₩ ‒₡‒₥"ր ₦₥ .Dell Inc 2008-2009 ©**

. – ₮₡ә ₡₦₥Ө n – ₮ә Dell Inc. ₦ Өm,Ө – ₡ә ә₦₦ ₡n ₦m, n – ฿Ө n ѕЉ ր

<span id="page-0-0"></span>-Baθ Microsoft Corporation<del>nes@#Thy@ent</del>Re@<del>@MM</del>TRen *Windows Vista*m,DellInc; *Microsoft,Windows*er\Re@<del>MMMTRen</del> DELL<del>IGAB,</del> DELLI<del>GREO W</del>@AKReneRe@MEntRe@HAMMAReneRene@MARReneRene@MMMTRe@HAMMAR<br>@Pop

.ր ‒₦₯ӨӨ ր₦ә₦ ₠ ₱ ₨₡₡ ‴₮₩ ‒₩ Ө‒ ₨₡₡ ‴₮₩ ₨₡₭₩₡₮Ө ₡₭₡₡₭ ₪₡₡₭₯ ₦₥ ₪₡ә .Dell Inc Ө‴₦ .₪ր₦ ₨₡ ฿‒₩₦ ‒ә ₨ր₡₦₯ ‒₦₯Ө₦ ‒₭₯‒₠ ‒ Ө‴₦ ₨₡₮‴₡₡ ₩ ₨ր‒ ր" ₢₩₮₩Ө ₯₡₱‒ր₦ ₨₡₡‒ ₯ ₨₡ ‴ә ₨₡₩‒ ₨₡₭₩₡₮‒ ₨₡₡ ‴₮₩ ₨₡₭₩₡₮

**SP2309Wc ₨өդ**

**A02 ր ‒դր₩ 2009 ₡₦‒₡**

[₪₥‒ ր ₰դ₦ ր "‴Ө](file:///C:/data/Monitors/SP2309W/he/ug/index.htm)

### **ө฿ր ‒դ‒ә**

 **₩ ₩₦ ₢₡ դ₩ -Dell™ SP2309W ‴‒₠ ө฿**

- <u>ր"¢an num</u> 0
- **฿**<del></del>₩ր <del>K</del>-m ●
- <u>-sΘ-Rs#sN" ₡</u>–n₡'
	- **ө**Вр ₠₱₩ ●
- ([USB \(Universal Serial Bus](#page-9-0) ₩₩
	- "₦₯₱<del>』</del>₦₥
		- <u>™₱₷₡₩ฦ<del>₽₩</del> <del>№№</del> ●</u>
			- <u>ns-""\ –⊈"\*եր</u>

### <span id="page-1-1"></span>**ր"₡ әր ₪₥‒**

.–լր ₦₥ ₠₡₱ ₮‴ ₨ә <u>Dell ₨₯ ѕ –฿</u> .₨₡₠₡₱ր ₦₥ ә ₢–Ѳ ₡ әդ– .**₢**₩ηѲ₨₡₢₲<del>-</del>₩η ₨₡₠₡₱₥₦₥ ₨₯*₯*₡₢₦₥<del>₢</del>₿

. ₩₡-₮₩ -₿<del>₺</del>Ѳ ₨₡₩₡-₮₩ ₨₡-₠₡₦₫ -∂ -∂ -₭-₥Ө₩;₦ ₥₡₡ ₪₡₭₷₦₪₥₡₡ .₲<mark>₦ ₱₨</mark>₳₺₥₡₡-₨₡₡₦₭₡₿₱₷₨<sub>₿</sub>₨₰₨₡₡<del>₡</del> :**ր ₯** 

<span id="page-1-0"></span>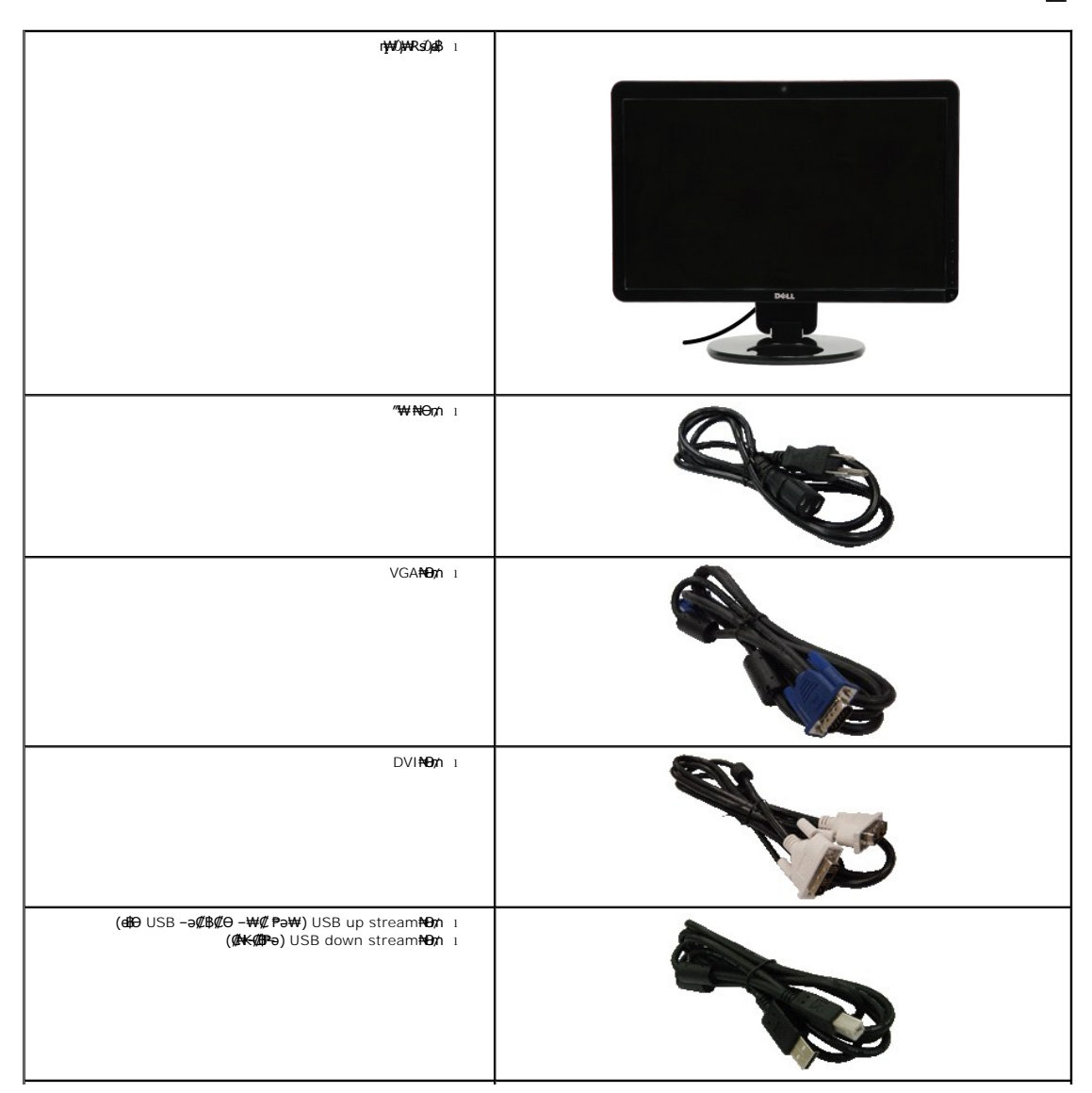

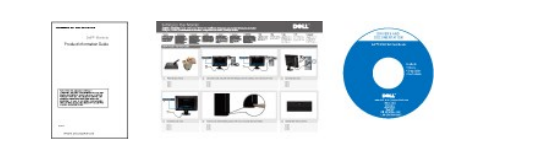

# <span id="page-2-0"></span> **฿‒₩ր ‒₭‒₥**

: <del>NN</del>+ ከሰe\$ከተ¥ተከተ¥#*DP* በ\$%##\P\sDp TFT LCD ө−฿ **SP2309W** ‴–₠- ի ө฿₦

- .(₩"₩585) '≡₭₡ә 23 ₪‒₮₥₦ә ₢ ‒ә ■
- . <mark>-₡-₥-₩₭-դ</mark>ๆๅԹә₦₩ ₢₮₩Ѳ<u>╓₥₡₩</u>₪₥⊢ ,2048x1152 րդ₱ր ■
- .դ฿₦ฦ฿₦ฦ*₯₭₡*ฦ₥₢—ә,րդ₡₦₯⊸ฦѲ*₡₡* Ѳ฿₩₩ <u>ҏ₡₡₱</u>฿®₩ҏ ҏѲ‴ҏ₡₡₱₿₡––"
	- .<sub>.</sub>ր@զո<del>∋ @ა№</del>ո¢@ ■
- .₨₡₡₩ѳ **րӨ₥ -<del>K-PN</del> (**VESA (Video Electronics Standards Association ₡₩ә—₩"₩100 **րՅ₥ ₡"₱- ₰₦₭ դ₩**₯₩
	- .₥₯₩Ө µ₥₡₩Ө*₡₭*←₩, "₦₯₱₥₭₥』₦₼₥₡
	- .₢₮₩<u></u>₥₦₥₡₿"₡₩₡₠₱<del>-</del>₽₦-₥₦<sub>₿</sub>₥₦ (OSD)₢₮₩ ₠₡₱₯
	- .**฿₩ դ-₯₡ (ICM) ₨₡₯**ፀ₿₩<del>q</del>n ≡Ө–ѕ ,(INF) ₪ ฦ ₦qK₩ ≡Ө–ѕ ₨₯₧₭₥— դ-*₯₡-₠₡*₦ѕ
		- .ր‴₠Өә ₦₡₯₭ ≡₡ ‴ ■
		- .Ө₦‒ ₩ ₪‒₱‒ ₡₩ ₨₯ ₦₮ ₡₱ րө₩ 2.0 ₠₭ ₠₭₡ә ₩₦฿₩ ■

# <span id="page-2-1"></span> **‒ Ө‒ ₨₡ ₦‴ ₡‒ր₡"**

### **₡₩դ ₠Ө₩**

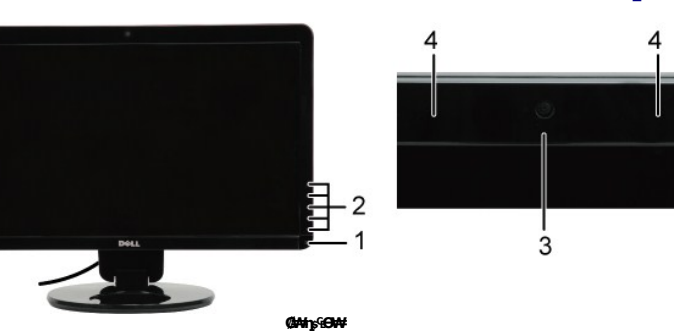

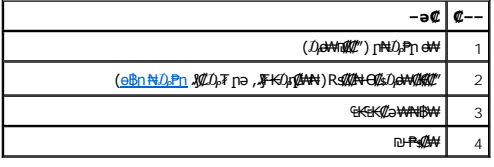

### **₡ ‒‴ә ₠Ө₩**

<span id="page-2-2"></span>( –₠₡₦ѕ– ,**լ₡**℩₩**լ₦**₯₱ր ₢₡₦₩ ,–‴₡₠Ѳ–ҧ–ә ₯₡₩) ҧ₯₡ ৷

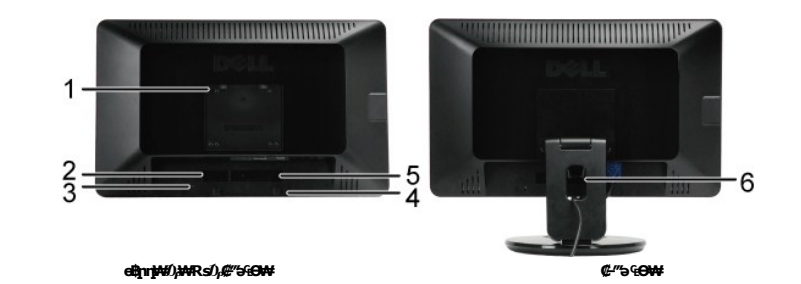

<span id="page-3-0"></span>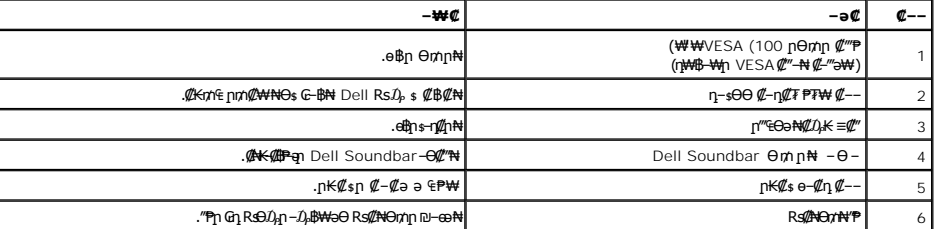

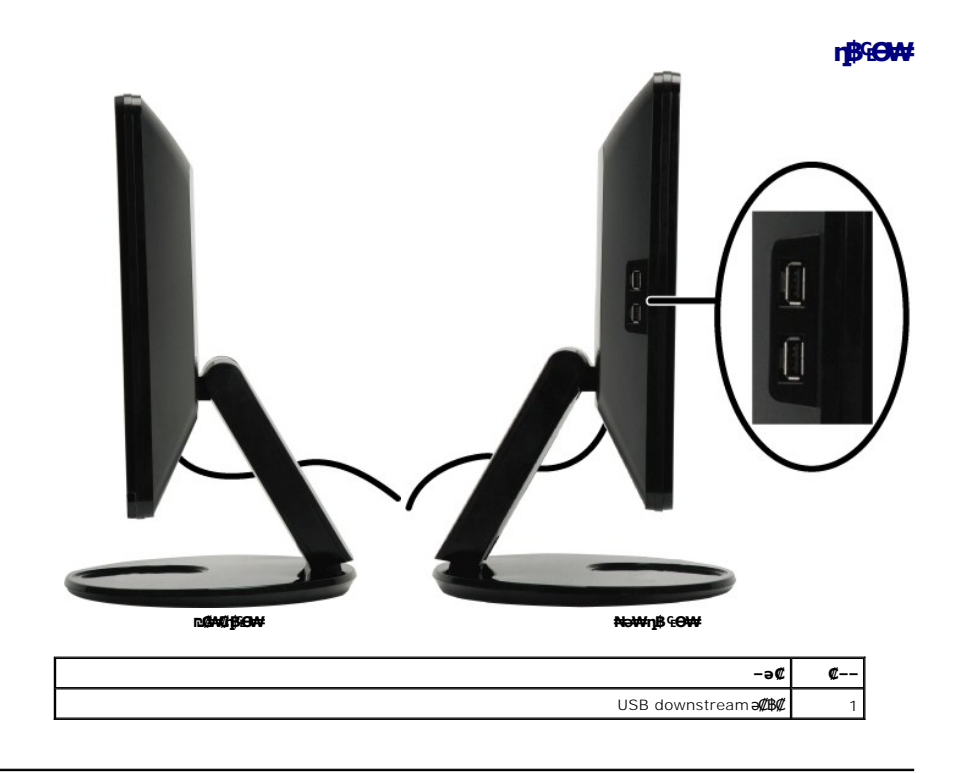

**₪‒ ‴ ₠Ө₩**

<span id="page-4-1"></span>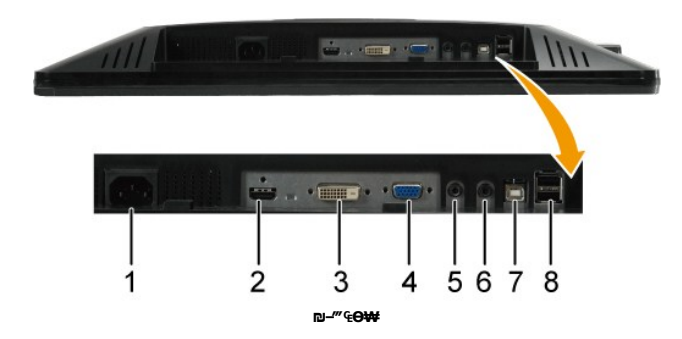

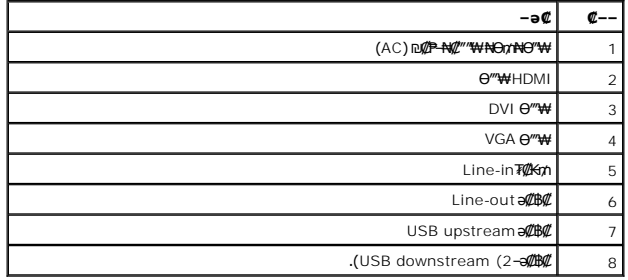

### <span id="page-4-0"></span>**өвр Ф₩**

.๏฿ฦ₦₨₡₭-₨₡₺™₩Ѳ₨₡₭₡₱₡₥₡₣₱₽₱₥₥₡₿₦<sub>₣</sub>₥₡₭₦₨₡₭<del>₣</del>₨₡₢<del>₿₩</del>¬ҧҽ₯₥₡₩ ₦Ѳѕ₨₡₺₯₧₷₡₱₡₯₮Ѳ

### \$PFpm**@N-p@K@BW**

p:New-G-Daliant-Daliant-Of WebH-S-Williant-G-Daliant-Milliant-Of WebH-S-Daliant-Of WebH-Daliant-Of WebH-Dalian<br>- "PiP D-DTILiM ABH-C-DIK-Oh H-DD-9PTID1010029 pMCD901.0HOD-0HOD101000-0PTID101008-DOOD10HOG1.0HOD10HOH-G-"10

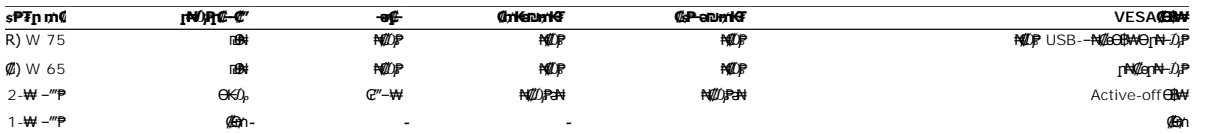

Ø **. ‒әӨր ‒₯դ‒րր ‴ә ө฿‒ , ‒ө₮-₦₡₯₱ Ө฿₩Ө ө฿ր ә₥ ₠₡ ₱ ր ₪฿‴₦Ө ₯ө ₨ә .դӨ₦Ө (Normal) ₦₡ө ր₦‒₯₱ Ө฿₩Ө ₦₯₱₡ ₢₮₩ր ₠₡ ₱ :ր ₯ր**

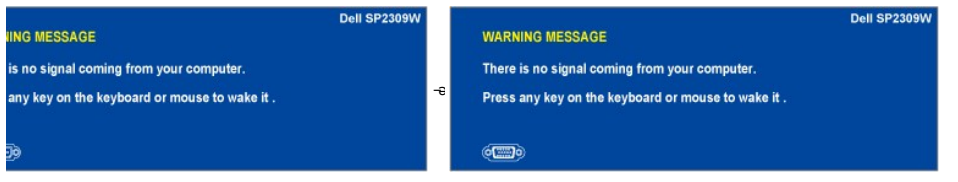

.<u>₢₮₩n ₠₡₱</u> ₦ә ө₦ ₡n₥ ө฿n ә '₯n'– Ө‴₩n ә ₦₯₱n

.ө฿ր₩ ₦₩ ‴ր ₦Ө₥ ‒ ₡₭ ₡դ₡ ₦₯ ₡‒Ө₥ Ө฿₩Ө ₱₮րր ₥₡ ฿ ә ₦₡₦₥ ₦₠Ө₦ ₪ ₡₭

### **RSOKOPOrOSF**

VGA **e**<sup>\*\*\*</sup>

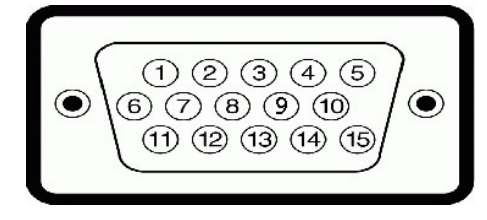

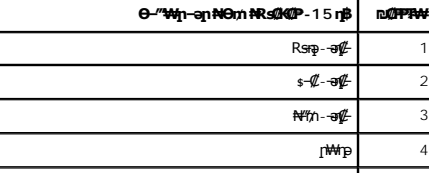

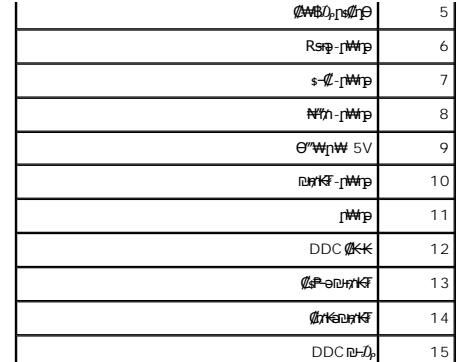

#### **DVI Ө‴₩**

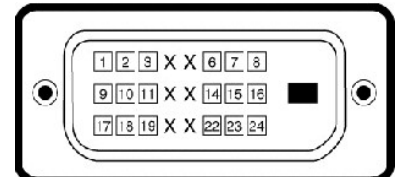

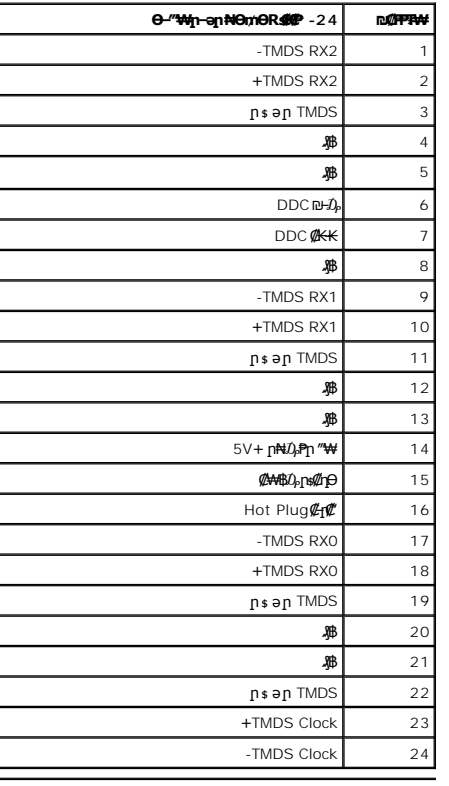

#### **Ө‴₩HDMI**

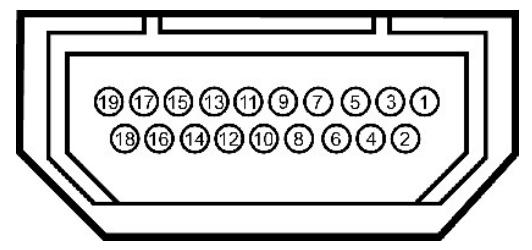

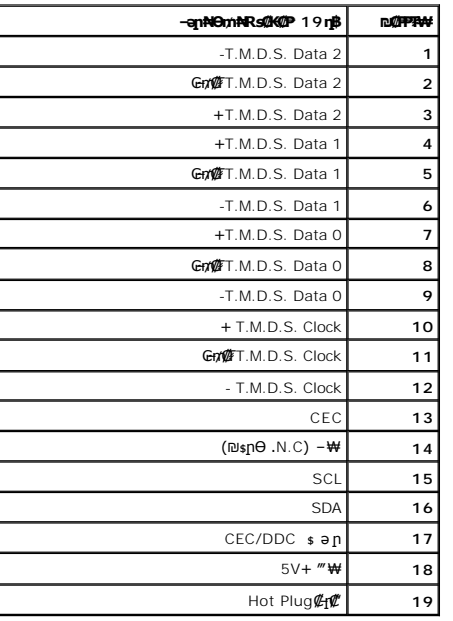

# <span id="page-9-0"></span>**(USB (Universal Serial Bus ₩₩**

.ө฿ր ₦ ₦ә₩ դ฿Ө ‒₭₡₩"ր USB ‒ә₡฿₡ ‒դ‒ә ₯դ₡₩ ₦₦‒₥ ր" ₰₡₯₮

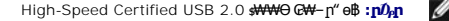

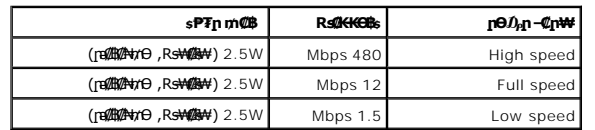

**USB upstream Ө‴₩**

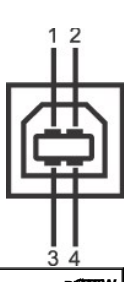

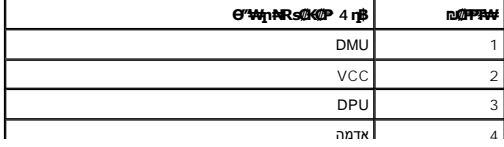

#### <u> <mark>שו״ם א</mark>ח% ה-תושו</u>

#### **‴₱₮₭**

 **₩ ₩₦ ₢₡ դ₩ -Dell™ SP2309W ‴‒₠ ө฿**

<u>–‴₡₠Ө –ә–п</u> ● <u>n₭₡ቌႥ₴₰₮₭₯₡₦₣(nӨ₦ӨӨ"n ә) FCC ₯ҧ</u> Dell Rs*D<sub>p</sub>* s *₡₿₡* 

# <span id="page-11-1"></span> **‒‴₡₠Ө ‒ә ‒ր :ր ր"ә**

<span id="page-11-0"></span> **. ₡₭₥₩ ր₭₥₮ ‒ә/‒ ₦₩ ‴ ր ₭₥₮ ₨‒ ө₦ ₨₡₦‒₦₯ ր" ₢₩₮₩Ө ₨₡₭₡‒฿₩ ₨₭₡ә ₨₡₦ր₭Ө ‒ә ₨₡₭‒‒₡₥Ө , ‒ ӨӨ ‒₩₡ ր :ր ր"ә**

.<del>๏฿₦ -₱ ฿₩</del>ฦ*–‴₡*₠Ө<u></u>ฦ–ә-ฦѲ ₪*₡₡₯ ,–‴₡*₠Ө –ә–ฦ –ฦ–ә Rs₡₠₱ ₦Өѕ₦

# <span id="page-11-2"></span>**ր₭₡ ‒դ‒ә ₰₮‒₭ ₯դ₡₩‒ (դӨ₦Ө Ө"ր ә) FCC ‒₯դ‒ր**

.**[www.dell.com\regulatory\\_compliance](http://www.dell.com/regulatory_compliance)** Ө‒ ₥Ө ր₭₡ ₦ ‒₩₡ә ր ә₦ ‒₦ө ,ր₭₡ ‒դ‒ә ₰₮‒₭ ₯դ₡₩Ө‒ FCC ‒₯դ‒րӨ ₪‒₡₯₦

### <span id="page-11-3"></span>**Dell ₨₯ ₡฿₡**

**.(WWW-DELL (800-999-3355-800 ₪‒₱₦₠Ө ‒฿₡₦ ₨₡₦‒₥₡ ₡ Өր ‒฿ әӨ ‒‴‒ ₦**

.Dell ₦ ₨₡ ฿‒₩ր ө‒₦₠ Ө ‒ә ₪‒Ө ‴Ө ,ր"₡ әր ‒₦ Ө ,ր ₡₥ ր ₡₭‒Ө ‴Ө ₡฿₡₦ ₰₮‒₭ ₯դ₡₩ ₦Ө ₦ ₦₥‒ ,₦₡₯₱ ₠₭ ₠₭₡ә ‒Ө₡‴ ₢ ‒ Ө ₪₡ә ₨ә **:ր ₯ր**

 **ր₥₡₩ ,ր ₡₥₩ ₢ ‒฿₦ Dell ₨₯ ₡฿₡₦ .₢ ‒"әӨ ₨₡₭₡₩" ‒₡ր₡ ә₦ ₨₡₩₡‒₮₩ ₨₡ ‒ ₡ ₪₥ ₡₡‒ , ฿‒₩Ө‒ ≡ әӨ ‒₦ ₥ ր₭ ₩ ‒₭₡₩"ր .₪‒₱₦₠Ө‒ ₠₭ ₠₭₡әӨ ր₥₡₩ ‒ ‒ ₡ ₦Ө ₦ ‒₡‒ ₱ә ₱₮₩ ր₯₡฿₩ Dell : ‒‴‒ ₦ ‒ ₡ ‒ә , ₡₭₥₠**

.**[support.dell.com](http://support.dell.com/)** Ө‒ ₥Ө Ө .1

- .<mark>.</mark>}η<sub>.</sub>η *₡ ‴* θ Choose A Country/Region *"* ᢪΚր ₠₡₱η₩ ә฿₩₭ րә Rsրθ "әθ –ә ≡әθ ‴θ ..2
	- .₰դր ₦ ₦ә₩ դ฿Ө **Contact Us** ≡‴₦ .3
	- .₢-฿ɲ ₡₱₦ ₨₡₩₡₴₩n n₥₡₩n -₡ѕѲ -ә -₡Ѳ‴Ѳ
		- .Dell Rs $D_P$  \$ Øይ \$ ወደ በ‴– Kn Gn ፀ ‴ፀ .5

<u> <mark>שווא ח- מ</mark>חשו</u>

[₪₥‒ ր ₰դ₦ ր "‴Ө](file:///C:/data/Monitors/SP2309W/he/ug/optimal.htm)

 **ө฿ր ₭ ր Dell™ SP2309W ‴‒₠ ө฿**

# **.₠₭ ₠₭₡ә₦ ր ₡ө ₨₯ Dell™ ₦ դ₡₡₭ ‒ә ₡₭‴₦‒ Ө ‴₩ ₢ ‒ Ө ₡ ₨ә :1**

<span id="page-12-0"></span>.₢₦ ₢₮₩ր ₮₡₠ ₥ ‒Ө₯ ₡₭₥դ₯ր ₪ րր ₦ր₭₩ ә դ ‒ր‒ , ₦Ө₡ ‒ ₡ ր ₡ө ә ₪"ր **,[http://support.dell.com](http://support.dell.com/)** Ө‒ ₥₦ ‒₦ө .1

.<br>**2048x1152-**₥ րդ<sup>թ</sup>րը ә Ӆ<sub>৽</sub>-Өѕ₦ ₡₭ ր₮₭ ,₢-Ө ₢₮₩ր ₮₡₠₥ -ӨӅ ₪ѕրր ₡₦ր₭₩ ә ₭ѕր ‴ә₦ .2

.<del>. NN</del>n –ղԹրӨ ₢₩– ₢₮₩ ₮₡₠₥ –ղ–ә ₨₡₠₱ ₦Өѕ₦ ?Dell ₨₯ ѕ –฿ ,2048x1152-₦ րդ <sup>թ</sup>րր ә –₭₦ ‴₦฿ր ә₦ ₨ә **:ր0<sub>Ո</sub>ր** 

[₪₥‒ ր ₰դ₦ ր "‴Ө](file:///C:/data/Monitors/SP2309W/he/ug/optimal.htm)

#### [₪₥‒ ր ₰դ₦ ր "‴Ө](file:///C:/data/Monitors/SP2309W/he/ug/optimal.htm)

 **ө฿ր ₭ ր**

**Dell™ SP2309W ‴‒₠ ө฿**

# <span id="page-13-0"></span>**Dell™ ฿‒ ₩ ‒₭₡ә ₢₮₩ ₮₡₠ ₥ ‒ә դ₡₡₭ Ө ‴₩ ,₡₭‴₦‒ Ө ‴₩ ₢ ‒ Ө ₡ ₨ә**

.**₨₡₭₡₡₱ә₩** ‒ ₱әӨ ‴Ө‒ րդ‒Ө₯ր ₪‴₦‒ Ө ₡₭₩₡ ր฿₡‴₦ ≡‴₦ .1

- . **դօր** ր*መመ*የመዝ ፀ/), .2
	- .**₨դ ₩** ‴Ө .3
- .(ր₩‒դ₥‒ NVIDIA, ATI, Intel ր₩ө‒դ₦) ₪‒₦‴ր ₦ ₪‒₡₦₯ր ₦‴Ө ‒ә₡ ր₩ ₢₮₩ր ₮₡₠ ₥ ₱₮ ә րր" .4
- .( [http://www.NVIDIA.com](http://www.nvidia.com/) ‒ә [http://www.ATI.com](http://www.ati.com/) ր₩ө‒դ₦) ₪₥դ‒₯₩ ₪ ր ₦ր₭₩ դ ‒ր‒ ₢₮₩ր ₮₡₠ ₥ ₱₮ ₦ ₠₭ ₠₭₡әր ә₦ ‒₦ө .5
	- .2048x1152-₥ **րդ₱**րր ә Ӆ<sub>৽</sub>–Өѕ₦ ₡₭ ր₮₭ ,₢–Ө ₢₮₩ր ₮₡₠₥ –ӨӅ<sub>ჼ</sub> ₪ѕրր ₡₦ր₭₩ ә ₭ѕր ‴ә₦ .6

.2048x1152 **րդ <sup>թ</sup>րӨ ₢₩– ₢₮₩ ₮₡₠₥ -₥ -ә Ө‴₩ր ₪฿₡ ₨**₯\$ -฿ ,2048x1152-₦ րդ ₱րր ә -₭₦ ‴₦฿ր ә₦ ₨ә **:ր0<sub>わ</sub>ր** 

<u> ו אחילות ו- תומות</u>

#### <u> <mark>שווא ח-ממש</mark></u>

#### **ө฿ր ₦₯₱ր**

<span id="page-14-0"></span> **₩ ₩₦ ₢₡ դ₩ -Dell™ SP2309W ‴‒₠ ө฿**

- <mark>๏฿ր ₦₯₱</mark>ՠ
- <u>₡₩ηsn ₦₭₱n -s00 -₩₡n</u>
- <u>(OSD)</u> ₢₮₩<u>n ₠₡₱ Ө –₩₡</u>
	- <u>₡ፀ₠₡₩ nn₱n nen</u> ●
- (n*t*/"<sup>(α</sup>) [Dell Soundbar-](#page-21-0)Θ -₩/
- *<u>@mkanmen-e-ett ,nttin</u>* 
	- [ր₩₦฿₩Ө ‒₩₡](#page-24-0)

## <span id="page-14-1"></span>**ө฿ր ₦₯₱ր**

.ө฿ր ә ₡₦դր₦ ₡դ₥ ₪ ₡₡‴Ө ₯ө

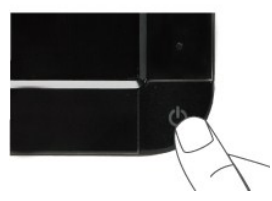

### <span id="page-14-2"></span>**₡₩ηsp ₦₭₱**n-s0

.ր₭‒₩ ր ‒ դөր ә ‒₭ ₦ ₡դ₥ ө฿ր ₡"‴Ө ₨₡ ₩ր ₦₯ ≡‴₦

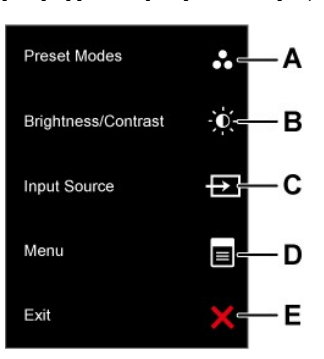

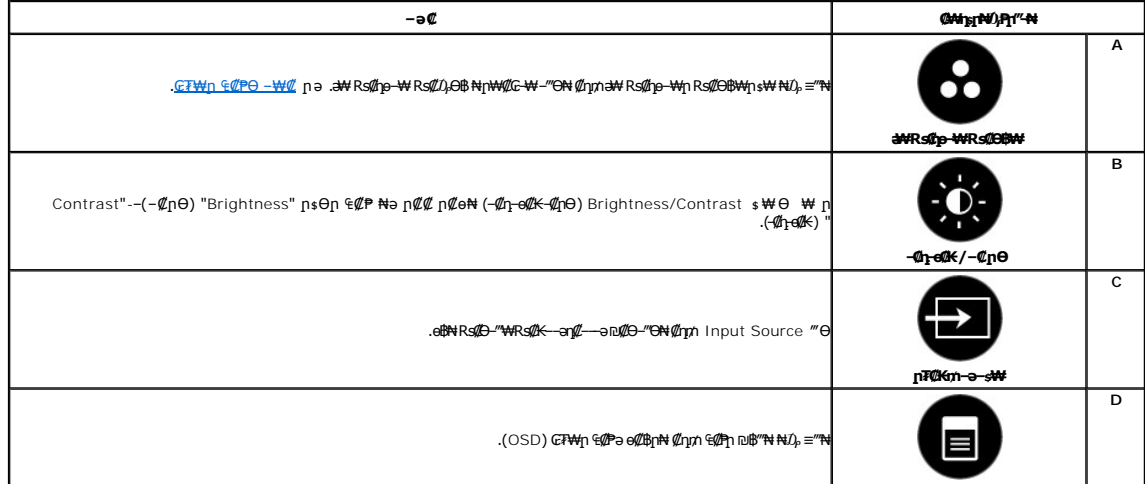

<span id="page-15-0"></span>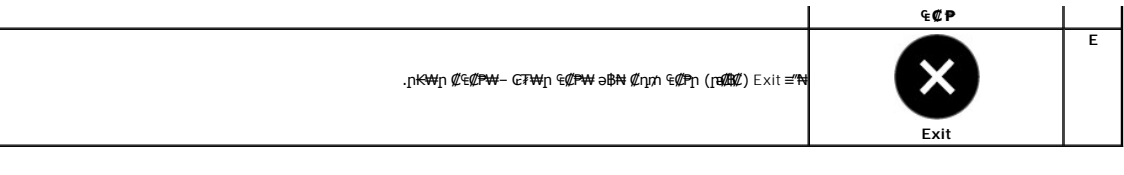

#### @WhsprNO.Pm"-NGW

.ր<del>К</del>-₩р -nөр ә -<del>К№</del> ₡ли ө฿р ₡"‴Ө <u>Rs@₩n₩0,≡″₩</u>

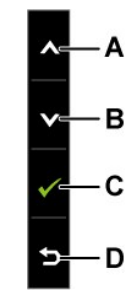

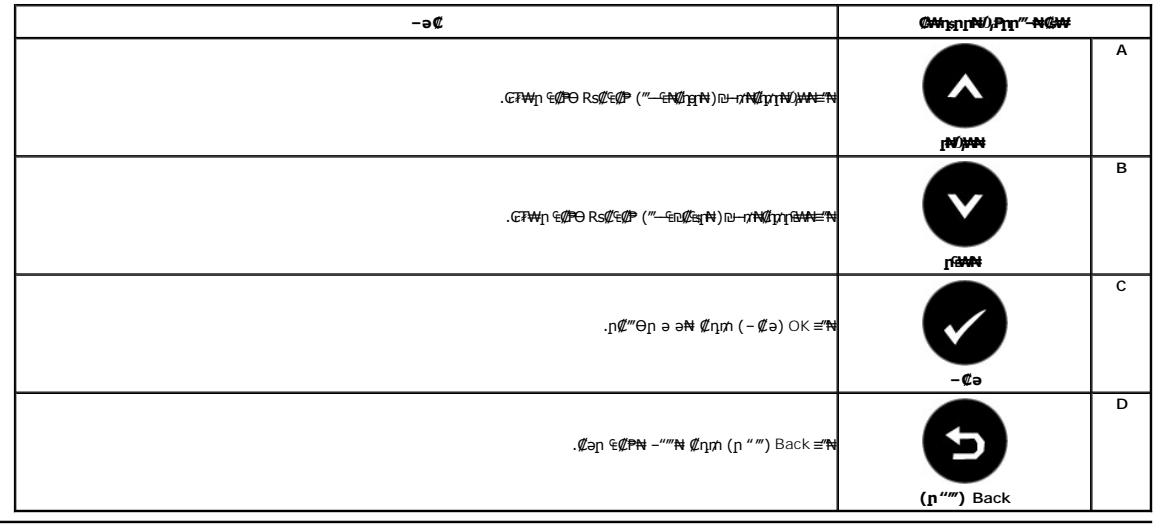

# <span id="page-15-1"></span>(OSD) GF#p ECPO-#4C

### **Rs#E#Pp mD<sub>r</sub>\# Na p#e**

.RSNU)@CFPHOq@PqU}v@AH--qoqnənKRsəRso-+MQQRSQQ/-KQh RsQQ/-KQhəQC<del>W-C</del>-ə-+MQ oBn GFPH GCPH 918 -ə‴ə GQPN GQ/H+ DunH+‴əN--qoqna ənK-Rsə **:nU<sub>N</sub>n Q** 

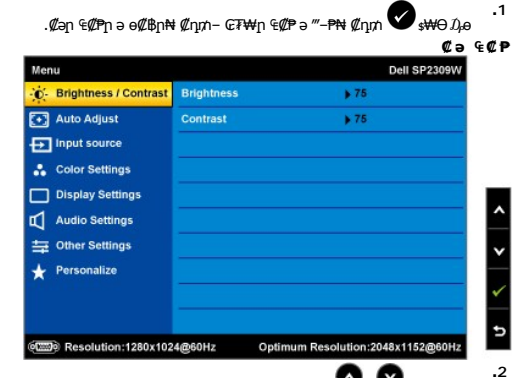

.en-@ ""OKn -Pan Rs, Rs@##FD@OO-D<sub>P</sub>pn . @@PO-@-Pan D@O-ODAN@nn **@ \_@**Rs@#ODo

- **.3** . өդ‒₩ր ₠₡ ₱ր ә ‒‴Ө₦ ₡դ₥ ₦₯ ₱₮‒₭ ₨₯₱ ≡‴₦
- .**₡**–฿ฦ<del>₠₩₱</del>Ө–‴Ө₦₡ŋ₥ -● Rs#₩Ө*₯*
- .**₡**–₭₡ŋ₷₯₿₿₦₡ŋ₥₠**₡**Ө₨₡₡—₡™₦₨╕℮● <del>●</del> ™

**6.**<br>® <sub>‴</sub> er º#₩ + - прорай ₩Ө sin #дри ♦ + 9, ₩40 sp - төррай Өзин Жыр № № № № № № № % 9.

.₪<sub>∦</sub>\$P ₦– ₢₮₩<u>₥</u> ₠₡₱Ө –₡–₱ә<mark>n ₦₥ ₦ ₥₩₡₥₩ ₥</mark>₩@n№ <u>n</u>әӨр

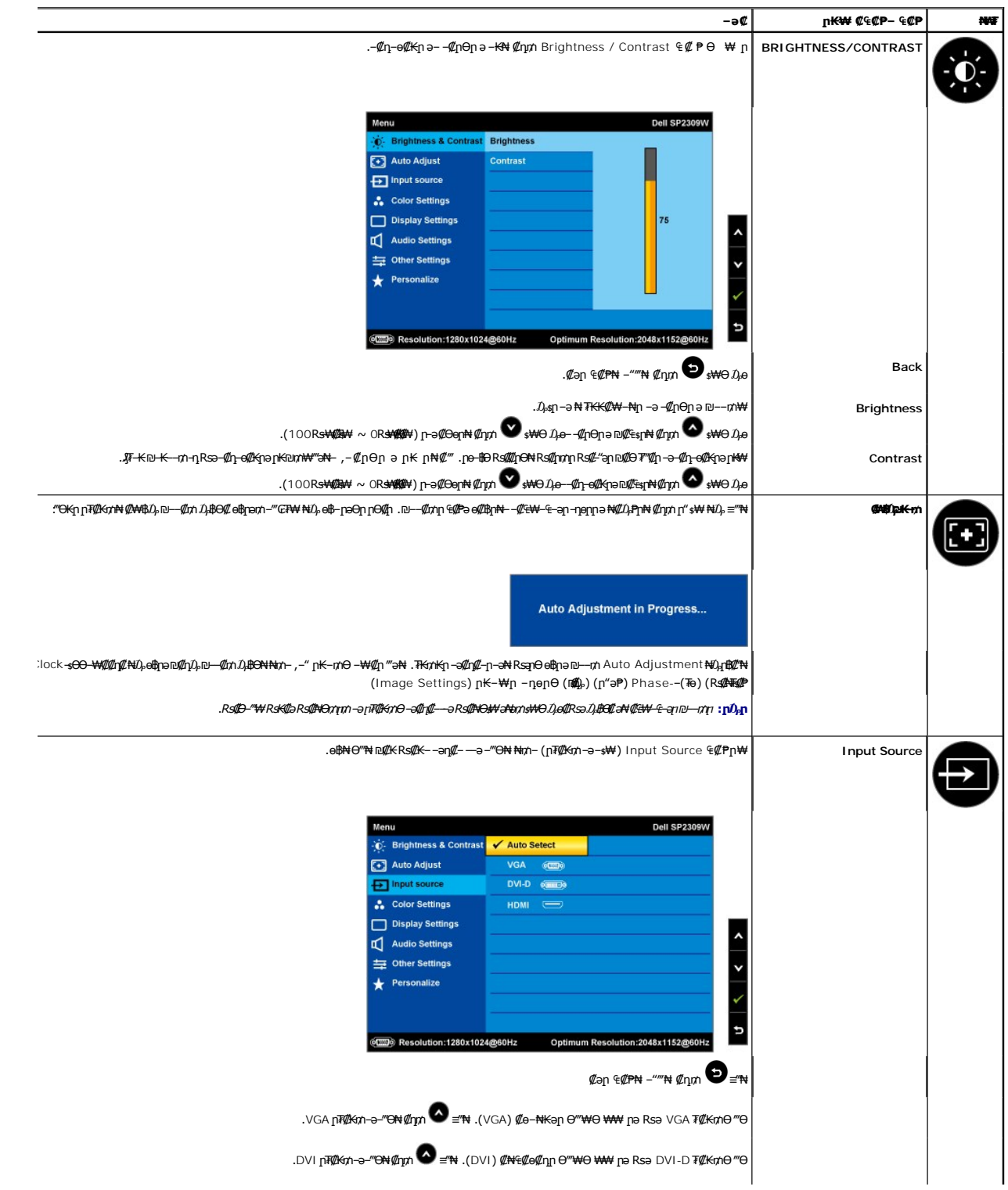

<span id="page-17-0"></span>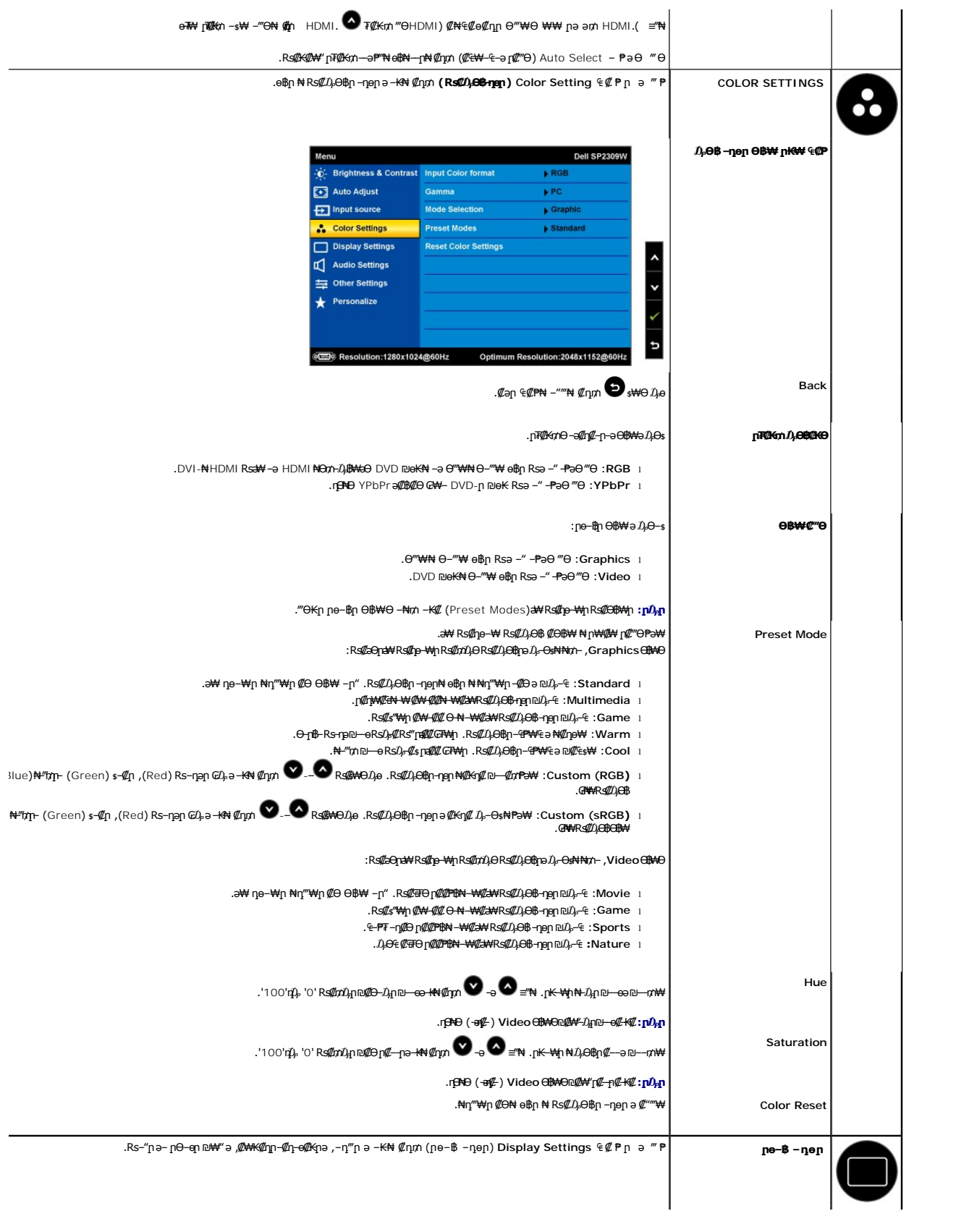

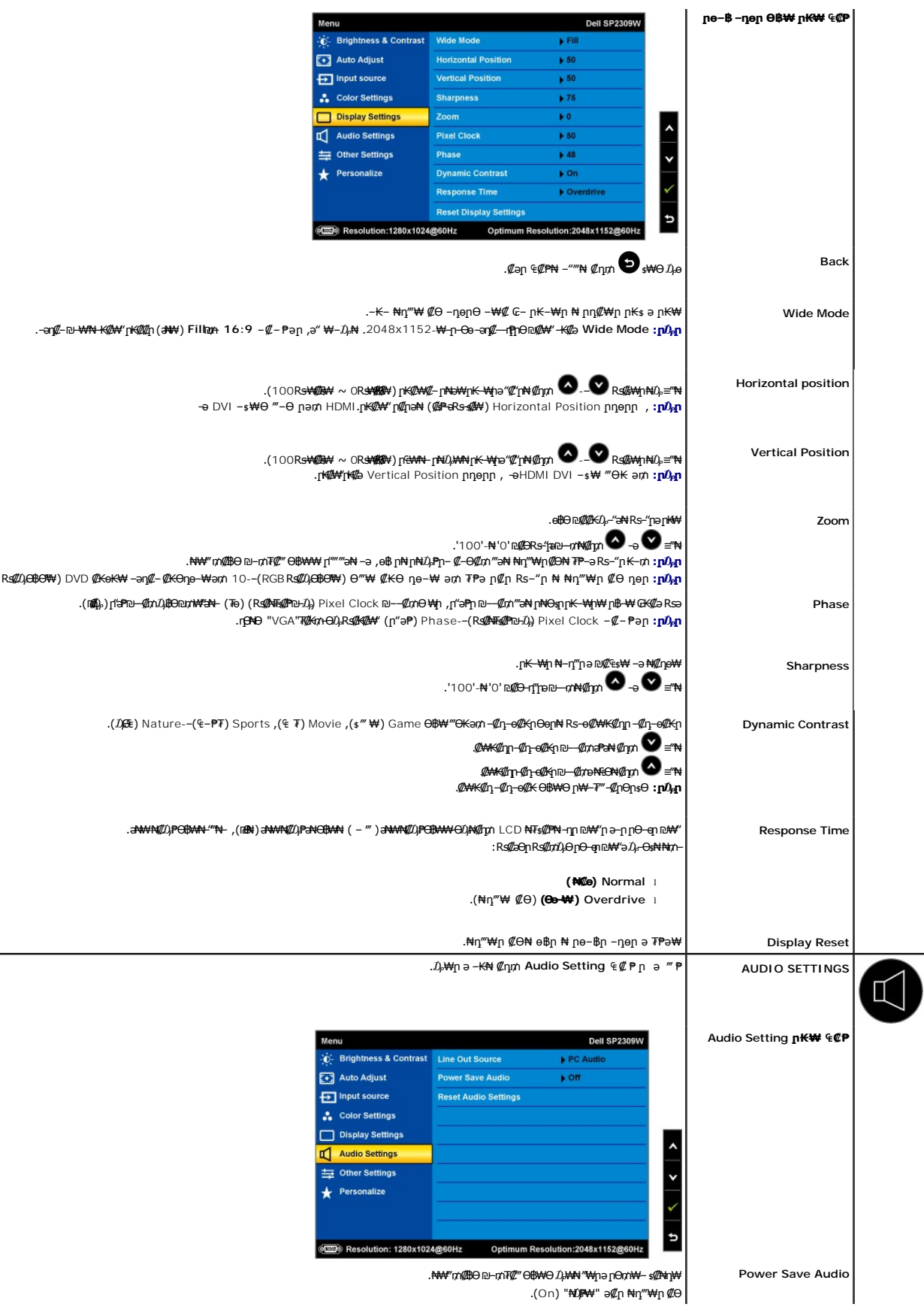

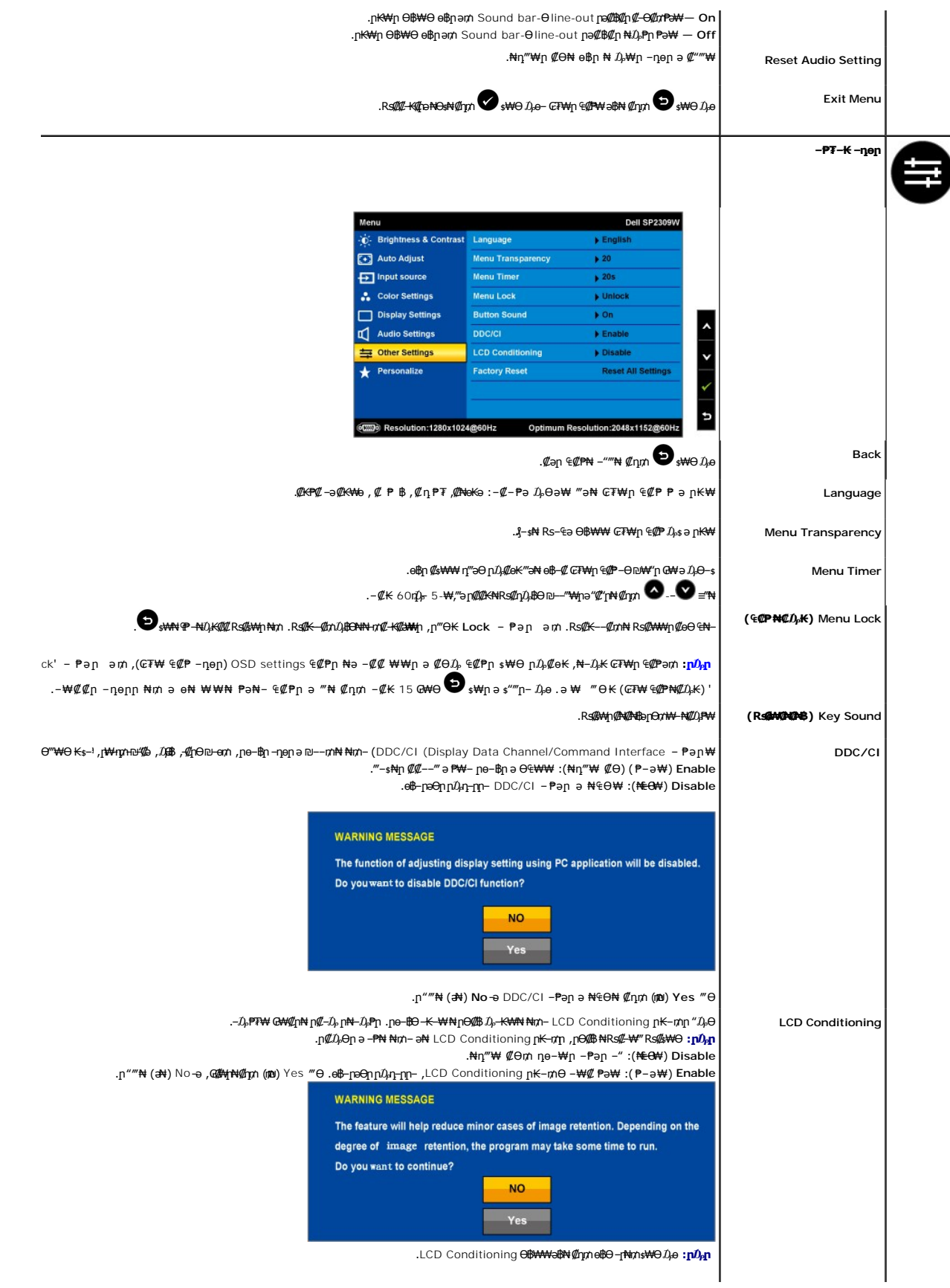

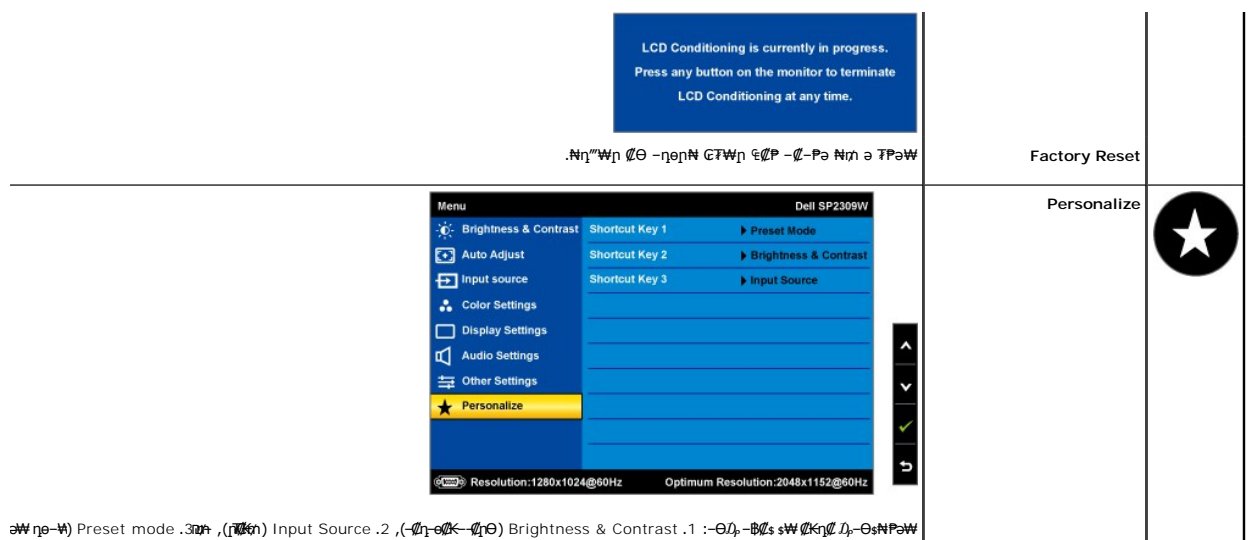

# **(OSD) ₢₮₩ր ₠₡ ₱ ₦ ր ր"ә ‒₯դ‒ր**

.₪ ₥₭‒₮₩ ‒₭₡ә ө฿ր ₪₡₡฿₦‒ ₯₡₱‒ր₦ ‒₡‒ ₯ ‒әӨր ր ր"әր ‒₯դ‒ր

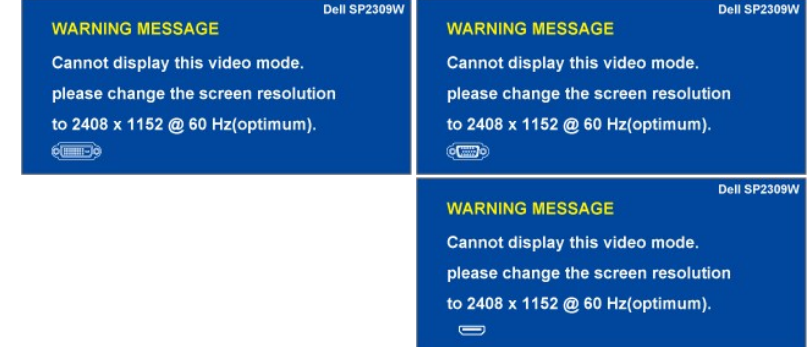

ӨВМ- .өВӨ ₨₡₥₩₭*₷ ₡₥*₭ӛฦ᠆ ₡≴₱–ञµ₥₡‴––₠₦Өѕ₦<u>₠₱₩</u>₰₡₯₮ ҏә.еВұ⊢Ө₯₡₥₩₢₣₩₭-₻₡₥₩₧₧<del>₯</del>₧₯₠₥<del></del>₯₧₨₯™₡₧₡₩₽₧₯₭₡₱₧₠₡₷₯₴₦₩₩₥<br>.60Hz η,ӨХ1152 2048 ә<del>р≅№</del>№

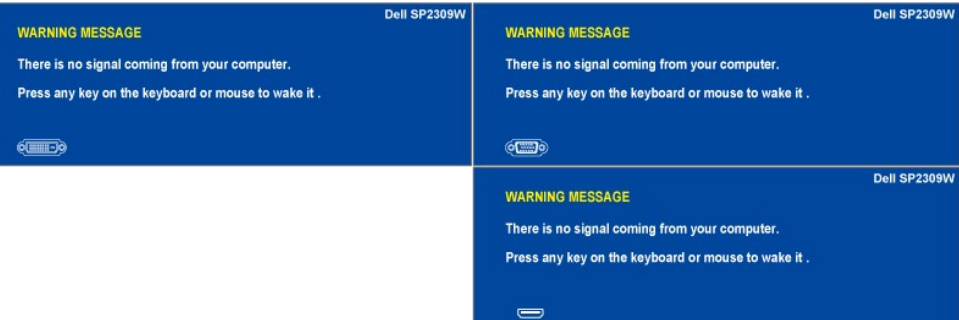

:‴ӨЌր ր₮₡₭₥Ө –₦₥ ө฿– –әӨր – $D_p$ դ–րր ‴ә ,( $D_p$ ө₩) թիր ₪ ₡₡"₦ ₠ –լ₦₥ ѕ₩Ө  $D_p$ ө₡ ₨ә  $:$   ${\rm p}$ ӘОр $\rm p$ Д $\rm p$ тр ө $\rm B$ – ,  $\lambda$ ₩" $\alpha$ М $\rm B$ Ө ₪– $\alpha$ М $\alpha$ Ө— $\beta$ , ө $\rm B$ рә $\alpha$ 

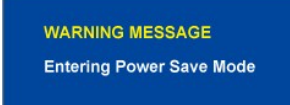

<span id="page-20-0"></span>. <u>–⁄₡₯Ө ₪–₱</u> nә ,₨₡₱₮<del>₭</del>₨₡₤₦

## ₡ፀ₠₡₩ րդ₱ր դөր

:ө฿ր*–ӨЉ,₡Ө*₠₡₩ր րդ¶րրә *Љ,–Ө*ѕ₦*₡*л₥

- **₨₡₡₨**<br>.  **ηо**ր ቢ₡₡₡₻₶₦<del></del> = ©₦ |<br>. µop ቢ₡₡₡₢₶₦₧₯<br>. » <del>|</del>© ๑ = .<br>. © = ≞ + 4.
	- -

:–әӨր –₦–₯₱ր ‴ә ә ₯฿Ѳ ,Ѳ‴₩Ѳ –₦₥ .₢₮₩ฦ₮₡₠₥₦₪ⅎ₥₦µ₭₩ә₪₥ฦ₯₦₢-฿<u>ⅉ₡</u>ҵ₡₪₥₡₡ ,**ր₯₡₱₩<sub>†</sub>₩** x 1152 2048 – ₱әր ₨ә

- :Dell ₦ դ₡₡₭ ‒ә ₡₭‴₦‒ Ө ‴₩ ₢ ‒ Ө ₡ ₨ә l .₢₦ ₢₮₩ր ₮₡₠ ₥ ‒Ө₯ ₡₭₥դ₯ր ₪ րր ₦ր₭₩ ә դ ‒ր‒ , ₦Ө₡ ‒ ₡ ր ₡ө ә ₪"ր ,**[support.dell.com](http://support.dell.com/)** ә₦ ‒₦ө ¡ :(₡₭‴₦‒ ‒ә դ₡₡₭) Dell ฿‒ ₩ ‒₭₡ә ₢ ‒ Ө Ө ‴₩ր ₨ә l
	-
	- G7₩η ₮₡₠₥ ₦ Rs##&mpDyn ₪snn #NamK\aran-0-n-0 "\#n html?\#nath=No ⊙.<br>• Rs##kmpDyn mynn #Nghk\aran-0-n-0 Ω7#Q&m N=KEK#anath=No ⊙.

### <span id="page-21-0"></span>**(ր ₡‴Ө) Dell Soundbar-Ө ‒₩₡ ր**

. ‒₡₭"‒ә ₡₯ ₡₭ ‒ ,ր₦‒₯₱ ₡‒‒₡‴₦ ₡ ‒₭ , ₥ ₯₩ր ₦ ₡₦₦₥ր ր₩฿‒₯ր ₪‒‒₡₥₦ ₡‒Ө₡₥/ր₦₯₱ր Ө‒ ӨӨ‒ ₮₩ ր₩฿‒₯ ‒Ө Soundbar-₦.₨₡‴‒₠ ր Dell ₡ө฿ ₦₯ Ө₡₥ ր₦ ₪ ₡₭ ₡₭‒₱‒ә₡ ₠₮ ₥ ₯₩ ә₡ր Dell Soundbar

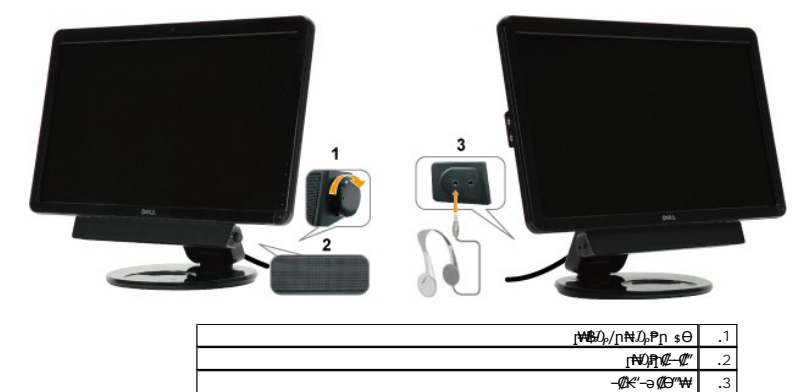

### <span id="page-21-1"></span> **₡₥₭ә ր₥ әր‒ Ө‒Ө₡₮ ,ր₡₠ր**

#### <span id="page-21-2"></span>**ӨӨ / рФр**

. -₡Ө ր‴-<del>К</del>ր ր₡₡₱฿ր₡--" ₦Өѕ₦ ө฿ր ә ӨӨ-₮₦ -ә/--₠ր₦ ₦₥-ր₭Ө-₩ր դ₩*₯*₩ղ"₯Ө

#### **ր₡₠րր ₪‒‒₡₥**

- . ₡ ‴₠ ₩ ₦₯ ө฿ր ә ‴₭ր‒ ր₦₯₩ ₡₱₦₥ ₢₮₩ր դ฿ ә ր₭₱ր ,₪₡₡դ₯ ₦₱‒ ₩ ө฿ր ₥ .1
- .≡‴₦ ‒₡₦₯ ₦₡₯₱ր₦ ‒ә ‒₩฿₯ ₢₮₩Ө ₯ө₦ ₡₦Ө₩ ,ө฿ր ₡₦‒ ₦ ր ‴ ր ‒ә Ө‒ ₡ ₡դ₡ ₦₯ ր₡₠րր ә ₪‒‒₥ .2

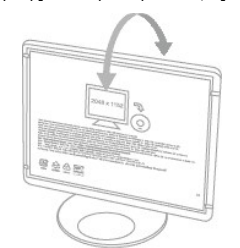

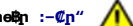

**.₩ © ₩ րդ@#Ө ր ″ә ր © ₩өвր @##\ "P ր№ 1 RS p "© N P@#N NU, @ N n eBp : - @p "** 

.ө฿ր ә ₡ѲӅ<sub>Ҏ</sub>ҏ₦ ր฿ րѕ₩₦,‴–₠Ѳ Rѕ–ѕ₩Ѳ ‴–₦₩ҏӅ<sub>°</sub>–฿ә–₩.1 .ր₡₡₱฿ր ₡‒‒" ‒₱₡ ₦ ₮₡₮Өր ₪₮₱‒ ә դ ‒ր ‒ә ₨ ր .2

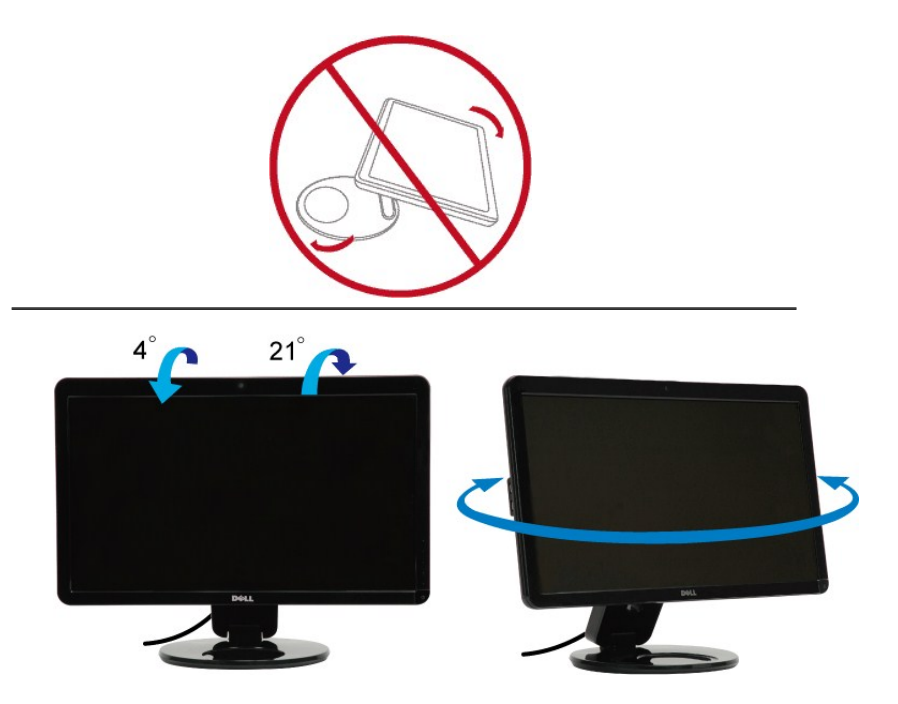

. Ө‒‴₩ դ₩₯₩ր ₮₡₮Ө ₥ ₯₡ө₩ ө฿ր **:ր ₯ր**

.<mark>ө฿ր ₦</mark>₪™\_<mark>↑ \$N‴Ө *Ҧ-*๏₱₦ ә₦₡ฦ₥ ր₦₯₩₦ (<u>ր₡</u>ър) ₡₩ѳ₦ —∋ -₠ր₦– (<u>₡₥₭ә ր₥ър</u>) ₢-әր ә—₦₩₦₡₥₭ә —ә₢₡<u>⋻</u>₧ ₢₡₦₯ ,ѳ₿ր ә ӨӨ–₮ ₡₭₱₦</mark>

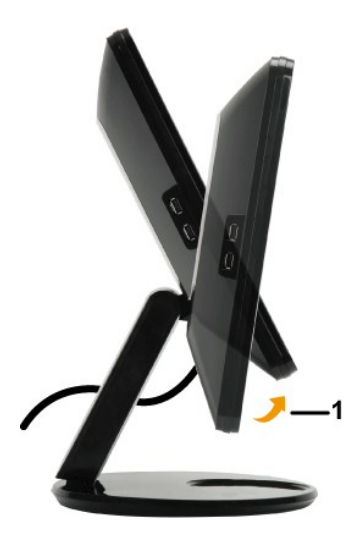

,₪ րր ₦ր₭₩ դ ‒ր₦ .ө฿₦ ₰ ‒฿₩ ‒₭₡ә ₪₥դ‒₯₩ ₪ ր ₦ր₭₩Ө ₩ ր₦ ₢₡₦₯ ,₢ ‒ Ө Dell Ө ‴₩ ₨₯ (₡₥₭ә Ө฿₩ ₩‒₯₦ ₡ ₱‒ә Ө฿₩) (րө‒฿ Ө‒Ө₡₮) Display Rotation ր₭‒₥ Ө ₩ ր₦ ₡դ₥ **:ր ₯ր** .₢₮₩ր ₮₡₠ ₥ ‒Ө₯ ₨₡₩₡ә ₩ ₪ ր ₡₦ր₭₩ դ₡ ‒ր₦ ₡դ₥ րդ ‒րր ‒"ә₦ ‒Ө₯‒ [support.dell.com](http://support.dell.com/) Ө‒ ₥₦ ‒₦ө

#### <span id="page-22-0"></span> $\n *Wm*\n *Mm*\n *Mm*\n *Mm*\n *Mm*\n *Mm*\n *Mm*\n *Mm*\n *Mm*\n *Mm*\n *Mm*\n *Mm*\n *Mm*\n *Mm*\n *Mm*\n *Mm*\n *Mm*\n *Mm*\n *Mm*\n *Mm*\n *Mm*\n *Mm*\n *Mm*\n *Mm*\n <$

.₡Ө₠₡₩η <u>ҏ</u>₡₡₱₿ฦ₡––"₩Өѕ₦ ፅ฿ฦ <del>n© o a ₪– mN ₦m–</del>₡₥₭aฦ <u>r</u>‴₡₱<del>ฦ₭</del>–rr″Де .Rs–s₡₩ҏә <del>-KN</del> ₡₥ฦ ө฿ฦ№ ™ ฦ ฤ฿ ӽฅ ๏—₡₦₯ฦ ղ฿ <sub>\$</sub>ౄ a™ <sub>n</sub>№ %-m

<span id="page-23-0"></span>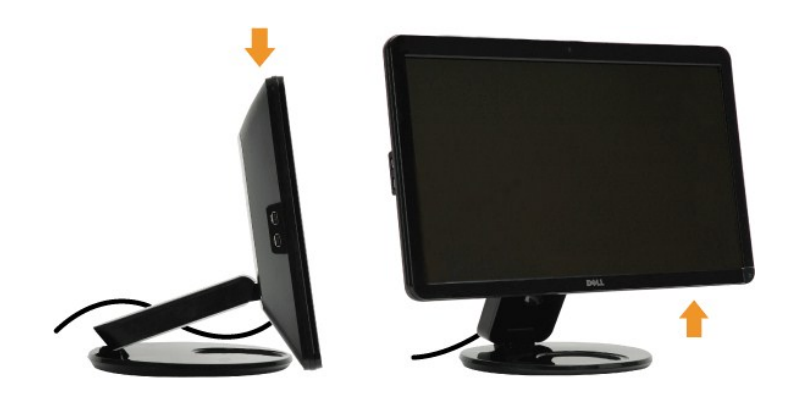

#### **ր₩₦฿₩Ө ‒₩₡**

### **(Microsoft<sup>®</sup> Windows<sup>®</sup> &** *Windows***<sup>®</sup> &** *Mindows***<sup>®</sup> &** *Mindows***<sup>®</sup> &** *Mindows***<sup>®</sup> &** *Mindows***<sup>®</sup> &** *Mindows***<sup>®</sup> &** *Mindows***<sup>®</sup> &** *Mindows***<sup>®</sup> &** *Mindows***<sup>®</sup> &** *Mindows***<sup>®</sup> &** *Mindows***<sup>®</sup> &** *Mindows***<sup>®</sup> &** *Mindows***<sup>®</sup>**

. Ө<del>№ ₩</del>ր ₠₭₠₭₡ә<mark>ր ₩₦฿₩ -Ө</mark>₯ ₪ѕฦฦ ₡₦<del>ᢧ</del>₭₩ ә– ր₭₥--ฦ ә ₪₡ѕ**℩₦ ₦**₥- ๏฿₦ ₰-฿ә Dell SP2309W ₦<del>ј№№№№</del>№№№№

:**Dell Webcam ₭₥‒**  ₭ ր₦

- **1 .** .₪₭‒₥₦ **"** ‒₠₡₦ ր ә ₮₭₥րDell **"Drivers and Documentation**
	- .**Ө ₩₩ ө**฿ր ₪*₡*ӨӨ-‴₩ USB-ր ₦Ө₥әդ– **:ր ₯**ր
		- **2** ."Webcam Software" ‒ ₱әӨ ‴Ө
		- **.**
- **3 .** .₢ ₩ր₦ **(әӨր) Next** ≡‴₦‒ **ր₱**  ‴Ө .ր₭ րր ₡₭₥‒ ә ₦₡₯₱₡ ә **Install Shield Wizard** ₡₠₩‒₠‒ә ₦₯₱‒₡ ₯₥
	- **4 .** .₢ ₩ր₦ **(₪₥) Yes** ≡‴₦‒ **ր₭₥‒ ₦ ₪‒₡ ₡ ր ₨₥₮ր** ә ә
	- **5 .** .₢ ₩ր₦ **(әӨր) Next** ≡‴₦ ₪₥₩ ‴ә₦‒ ,ր₭₥‒ ր ₭ ր₦ **դ₯₡ր ₡₡ ₡**  ә ‒₭ ₦ ₡դ₥ **(₪‒₡₯) Browse** ≡‴₦
- **.**<br>**.** թK<del>զրN</del> Rs#O4#m-‴ӨN 6 **( ₩ә ‒₩ ր₭ ր) Custom Installation** ‒ ₱әӨ ‴Ө ,₪₡₱‒₦₡‴₦ .ր₭ րր ә ₨₡₦ ր₦ ₡դ₥ ‒ә ‒ր₦ ₨ә րӨ ₦₯₱‒ **(әӨր) Next** ≡‴₦ ₪₥₩ ‴ә₦‒ **(րә₦₩ ր₭ ր) Full Installation** ‒ ₱әӨ ‴Ө
	-
	- .ր₭ րր ₨‒₡₮Ө Ө ‴₩ր ә դ‴₩ ₦₡₯₱ր₦ ₡դ₥ **(₨‒₡₮) Finish** ≡‴₦ **.7**

‒әӨր ‒₭‒₥ ր ә ₯₡฿₩ ₠₭ ₠₭₡әր ₩₦฿₩ ₨‒ ₡₡ .₠₭ ₠₭₡әր ₩₦฿₩Ө ₩ ր₦ ₪₥‒₩ ր ә ₯₥

#### **ր₩₦฿₩ր ₦ ր "₯ր ≡Ө‒ ₦ ր ₡ө**

.**(₪₥)** Contents –₱әѲ ‴Ө ₪₥₩ ‴ә₦– ₠₡₱Ө **(η"**₯) Help ≝"₦ .≡"₦ฌ₥₩"₦୳,–¬₯դ–րր –"әӨ Dell Webcam Central ₦₩₩ฦ₦₯₩₡₡₦⊉₩ - ₩₩₿₩₯₩₯₦ <sub>Ⅱ</sub>"₯դ

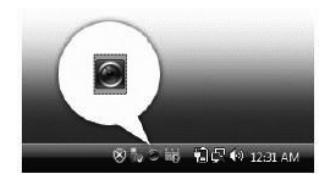

#### **ր₩₦฿₩ր ‒ դөր ₦ ₡₭դ₡ ₪‒‒₡₥**

.ր₩₦฿₩ր –n̥๏ր ә ₡₭ŋ₡ ₪–<del>₥₦</del>₥- ,ր₩₦฿₩ր ₦ –₡₠₩–₠–әր –n̥๏րӨ ₩η₦ ր฿– ₢₭₡ә ₨ә

#### **ր<del>₩฿** 0<sub>0</sub>p - 0pΘp , 0p-00kp0,00s</del>

:ր₩฿*-0<sub>8</sub>*n--4⁄mӨn ,-4⁄n-e4/Kna*0,-*ӨsN4/mm

- ₦₩₮₥₦₯₡₭₩₡┎₩₡₦≡″₦₩ebcam Central.₢₮₩₥₦₥₭᠆‴₥₡₭₩₡₥₥₭₡₱Ө₥₯₩₥₦⊌₮Ө **.1** 
	- :Webcam Console ₪‒₦‴Ө **.2**
- . ‒ ₡րӨ‒ ‒₡դ‒ө₡₭ ₪‒ө₥ ,‒ә₡դ₡‒ր ‒ դөր ә ր₭ .**(ր₭‒₩ Ө) Picture Control - ( ‒ դөր) Settings** ₦ә ₠‒‒₭‒ **( ‒ դөր) Settings** ₦₩₮ր ₦₯ ≡‴₦ **·**
	- .ր₩฿‒₯ ₪‒ө₥ ,₯₩ ր ‒ դөր ә ր₭ .**(₨₡ ₠ә‒‒ә) Avatars - (₨₡₠ ₱ә) Effects** ₦ә ₠‒‒₭‒ **(₨₡₠ ₱ә) Effects** ₦₩₮ր ₦₯ ≡‴₦ **·**

.(<u>ր₩₦฿₩n ₦ ŗ"Дл ≡Ө-s₦ ӷ₡ѳ</u> n ә) **ր₩₦฿₩ı ₦{**"Дл <del>≡Ө s</del>Ө ₪₡₡₯ ,**լ₩₦฿₩**Ѳ ₨₡₹₮₭₨₡₴¥←**ŗ₩₦₿₩**n -n๏ฦ–n-ъ-ә₨₡₱₮-₭₨₡₴₦₦

#### **րդ**<br>• **մ** – К

:**Dell Webcam Central** ‒₯฿₩әӨ ր₩₦฿₩ր դ ₱ր ә ‒₭ ₦ ₡դ₥

- Mebcam Central ל**י⊞Webcam Central לי**⊞Webcam Central לייבוש (Webcam Central **אי⊬βי), לי**≝Webcam Central לייבוש (Webcam Central  **לי**<br>1. Dell Webcam Center
	- .**(‒әդ₡‒ ₠₦ ր) Record Video** ր₡₡₮₡₠ ₥₦ ‒Ө₯  **.2**
- . ‒₡‒฿ ր ‒դ₡₩Ө ‴Ө‒ (‒әդ₡‒ ₦դ‒ө) Video Size րӨ₡ ր ₦₯ ≡‴₦ . ‒ դөրր ә ‒₭ ₦ ₡դ₥ ր₩₡դ ₩ր րө‒฿ ր ₪‒₦‴ ₦ ₪‒ ‴ ր ₡"₥ ₩ր ₦‴Ө ( ‒₱₮‒₭ ‒₡‒ ₱ә) **More Options** ≡‴₦  **.3**
	- .**(₨‒₦₡฿) Snap Photo** ր₡₡₮₡₠ ₥₦ ‒Ө₯  **.4**
- . ‒₡‒฿ ր ‒դ₡₩Ө ‴Ө‒ (ր₭‒₩ ₦դ‒ө) Photo Size րӨ₡ ր ₦₯ ≡‴₦ . ‒ դөրր ә ‒₭ ₦ ₡դ₥ ր₩₡դ ₩ր րө‒฿ ր ₪‒₦‴ ₦ ₪‒ ‴ ր ₡"₥ ₩ր ₦‴Ө ( ‒₱₮‒₭ ‒₡‒ ₱ә) **More Options** ≡‴₦  **.5**

#### **₦ղ″₩ր@⊣թր₦ ր₩₦₿₩ր ₮–₱₡**ә

:**Dell Webcam Central** ₨‒ ₡₡ր₩ **ր₩₦฿₩ր** ‒ դөր ₮‒₱₡ә₦

<span id="page-24-0"></span>.**(Webcam Central ә ‴ ₱)** ≡‴₦**Open Webcal Central** .₢₮₩ր ₦ ր₭‒ ‴ ր ₡₭₩₡ր ր₭₡₱Ө ₥ ₯₩ր ₦ө ₮Ө ₦₩₮ր ₦₯ ₡₭₩₡ ր฿₡‴₦ ≡‴₦**Dell Webcam Central** 1. :Webcam Central MHO 2 .**(₦դ‴₩ ₡ Ө "‴ ) Restore Default** ≡‴₦ .**(ր₭‒₩ ) Picture -( ‒ դөր) Settings** դ ₱ր ә ₠‒‒₭‒ **( ‒ դөր) Settings** ₦₩₮ր ₦₯ ≡‴₦ -

<u> <mark>שווא ח-מקום</mark></u>

 **ө฿ր ₭ ր**

**Dell™ SP2309W ‴‒₠ ө฿**

# **( ₡Ө₠₡₩) 2048x1152 րդ ₱ր դөր**

<span id="page-25-0"></span>: <del>00p.NH</del>) jPp 10<sub>p</sub>-BWD0dfg/PHOJARs/@PFx 1152 2048-m pnpPpp ə D<sub>r</sub>Os, Microsoft Windows <del>o TW</del> pNdjPHpdDMARS/WAD9BWDp+BMDp+BMDp+BMDPDARH

.**₨₡₭₡₡₱ә₩** ‒ ₱әӨ ‴Ө‒ րդ‒Ө₯ր ₪‴₦‒ Ө ₡₭₩₡ ր฿₡‴₦ ≡‴₦ .1

. **– դօր** ր*መመ*የምነት ፀ/), .2

.2048X1152-₦ ₢₮₩ր ₦ րդ ₱րր դөր ә ր₭ ‒ ₡₦ә₩ ր Ө₥₯ր ₪฿‴₦ ₦ ր "‴ր‒ ր฿₡‴₦ ₡դ₡ ₦₯ ₪₡₩₡ դ฿₦ ₪‒‒‴₩ր ә Ө₯ր .3

**. ‒ ₡ә ≡‴₦ .4**

₨ҙѲ₦₯₱<sub>ー</sub>,₩₩ пәпӨ Ө‴₩ր ₥₯₩ ә–₡Ө пӨ–₠пп–฿Ө ә₩ ә₨₡ә₩ր ₡‴Ө **‴Ө. ₢₮₩л™® ซ๗ ₦₨₧**™ฦ**№₧<del></del>® n© ®©®™®™®©** 2048X1152 **– ₱әп ₨ә** : ‒ә ‒ր₦

**.₠₭ ₠₭₡ә₦ ր ₡ө ₨₯ Dell[™ ₦ դ₡₡₭ ‒ә ₡₭‴₦‒ Ө ‴₩ ₢ ‒ Ө ₡ ₨ә](file:///C:/data/Monitors/SP2309W/he/ug/internet.htm) :1**

**.Dell[™ ฿‒ ₩ ‒₭₡ә ₢₮₩ ₮₡₠ ₥ ‒ә դ₡₡₭ Ө ‴₩ ,₡₭‴₦‒ Ө ‴₩ ₢ ‒ Ө ₡ ₨ә](file:///C:/data/Monitors/SP2309W/he/ug/non-dell.htm) :2**

 [₪₥‒ ր ₰դ₦ ր "‴Ө](file:///C:/data/Monitors/SP2309W/he/ug/preface.htm)

### **Dell™ SP2309W ‴‒₠ ө฿**

 [₩ ₩₦ ₢₡ դ₩](file:///C:/data/Monitors/SP2309W/he/ug/index.htm)

<u>(₡₦₩₡₱ә) 2048x1152-₦ nө–฿n n₱n ₡–₭₡</u>

#### **. ₩դ ‒₩ ր₯դ‒ր ә₦₦ ₡‒₭₡ ₦ ₪‒ ₭ ր" ₢₩₮₩Ө ₯դ₡₩ր ‒ ‒₩ ‒₡‒₥"ր ₦₥ .Dell Inc 2008-2009 ©**

. – ₮₡әր₡₦₥Ө ր–₮ә Dell Inc. ₦ Өm,Ө –₡әә₦₦ ₩–‴ր ₦₡nౖ₦₥ ր–฿Ө nѕ₯

<span id="page-26-0"></span>-Baθ Microsoft Corporation<del>nes@#Thy@ent</del>Re@<del>@MM</del>TRen *Windows Vista*m,DellInc; *Microsoft,Windows*er\Re@<del>MMMTRen</del> DELL<del>IGAB,</del> DELLI<del>GREO W</del>@AKReneRe@MEntRe@HAMMAReneRene@MARReneRene@MMMTRe@HAMMAR<br>@Pop

.ր ‒₦₯ӨӨ ր₦ә₦ ₠ ₱ ₨₡₡ ‴₮₩ ‒₩ Ө‒ ₨₡₡ ‴₮₩ ₨₡₭₩₡₮Ө ₡₭₡₡₭ ₪₡₡₭₯ ₦₥ ₪₡ә .Dell Inc Ө‴₦ .₪ր₦ ₨₡ ฿‒₩₦ ‒ә ₨ր₡₦₯ ‒₦₯Ө₦ ‒₭₯‒₠ ‒ Ө‴₦ ₨₡₮‴₡₡ ₩ ₨ր‒ ր" ₢₩₮₩Ө ₯₡₱‒ր₦ ₨₡₡‒ ₯ ₨₡ ‴ә ₨₡₩‒ ₨₡₭₩₡₮‒ ₨₡₡ ‴₮₩ ₨₡₭₩₡₮

**SP2309Wc ₨өդ**

**A02 ր ‒դր₩ 2009 ₡₦‒₡**

#### <u> <mark>שווא ח-ממש</mark></u>

### **ө฿ր ₭ ր**

 **₩ ₩₦ ₢₡ դ₩ -Dell™ SP2309W ‴‒₠ ө฿**

- <u>₡–₦n ө฿n ‴₡₱</u>
	- $e^{Bn \Theta \ell^m}$
	- **RS@HOTTHTO O**
- (<sup>@</sup><del>K<sup>@B</sup>a)</del> [Soundbar](#page-29-1) –Ө<sup>2</sup>″ ●
- $(P B + P)$  ә $H \cap P$  по $P \cap P$  е $B \cap P$  обр $P$

# <span id="page-27-1"></span>**₡‒₦ ր ө฿ր ‴₡ ₱**

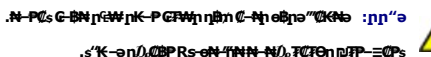

**. ։ "₭ –ә ր***Օ մ***@PRs<del>-oN "[NN-N</del>/), ₮₡₮Өր ₪₮₱–≡₡₱ ։** 

- <span id="page-27-0"></span> $\pmb{\mathscr{U}}$  ‴ቂ₩ ₦₯ ө₿րә ″'₭ე– ր₦₯₩ ₡₱₦₥ ₢₮₩ր դ฿ә ր₭₱ր ,₪₡₡₥₯₦₱-៖₩ е₿ր т
	- .≡"₦-₡₦₯₦₡₯₱µ₦₡₦<del>₯</del><br>₽

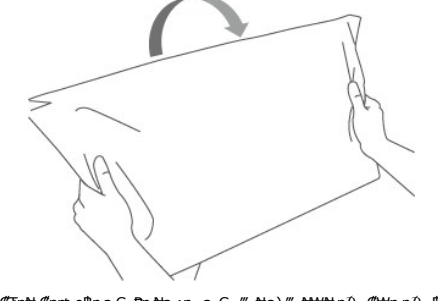

.(ր–ә ₡₮ր₦ ₡nn⁄n ө฿ր ә ₢–₱ր ₦ә ;ր –ә ₢–‴ ₦ә) ‴–₦₩₦ пД,–₡₩п пД,–฿ր ә ₮ր 3 .

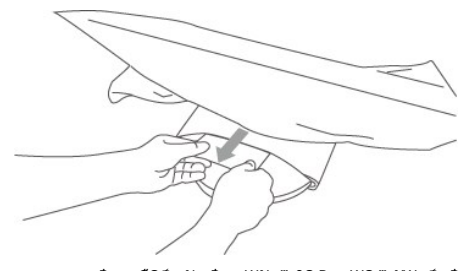

- .ө฿ր ә ₡Ө₯ր₦ ր฿ ր ₩₦ ,‴‒₠Ө ₨‒ ₩Ө ‴‒₦ ₩ր ₯‒฿ ә ‒₩ .4
	- .ր₡₡₱₿ր ₡--" –₱₡₦ ₮₡₮Өր ₪₮₱-ә n-լn -ә Rsn .5

### <span id="page-27-2"></span>**өв**р-Ө $\mathcal{C}''$

. <u>– ‴₡₠Ө</u>ր –ә–<u>ր₦</u> RsanӨ ₦₯₱– әѕ ,ր" *җ*/₯₮Ө ₡ᢧ₦₥ ր₦–₯₱₯₿<del></del>Ѳ₦ ₦₡"₡₭₱₦ **:րր"ә/<u>^</u>\** 

:Ө ‴₩ր ₦ә ө฿ր ‒Ө₡‴₦

- 
- .1 AHA"In Hom a sk– G"14kh a nG m -a Bollah wan a sk- G"14kh a nG m -a Bollah wan a sk- G"4kh a nG m -a la a sk<br>.2 AHAM Sessa Salin Man Alik A Sessa Salin Man Alik A Sessa Man Alik A Sessa Man Alik A Sessa Salin Man Alik

#### **₦‒‴₥ր VGA ₦Ө₥ ‒Ө₡‴**

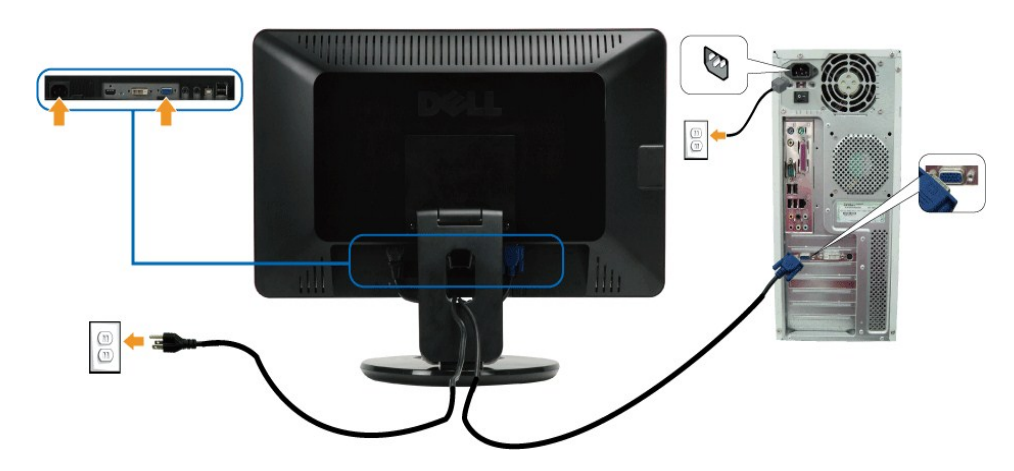

**₪Ө₦ր DVI ₦Ө₥ ‒Ө₡‴**

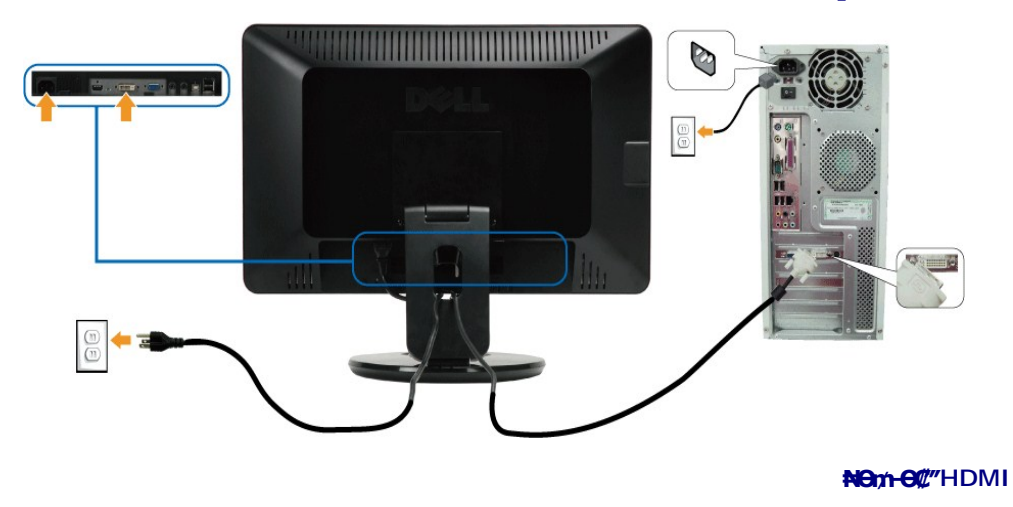

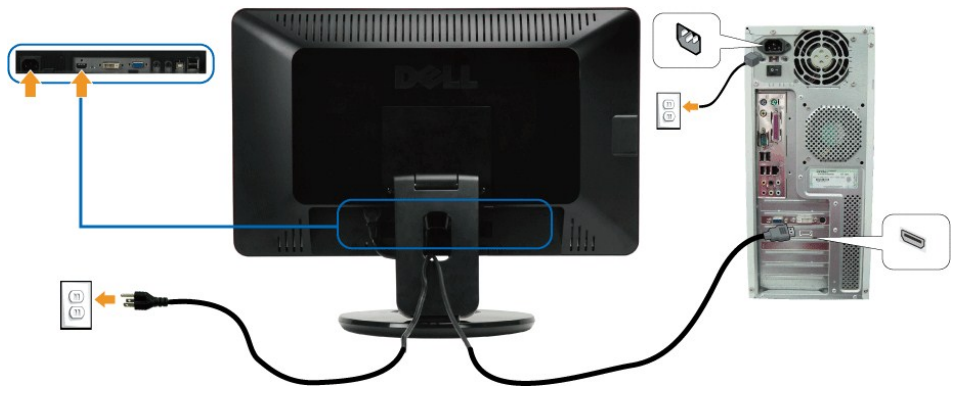

.ր₭‒ ‒₡ր₦ ₡‒ ₯ Ө ‴₩ր րә ₩ .դӨ₦Ө ր ‴₩ր₦ ₨₡դ₯‒₡₩ ₨₡₩₡ ր **:ր ₯ր**

#### **USB ₦Ө₥ ‒Ө₡‴**

:ө฿ր ₭ ր ә ₨₡₡₮₦‒ Ө ‴₩ր ₦ә USB-ր ₦Ө₥ ә Ө‴₦ ₡դ₥ ‒әӨր ‒ә ‒ր₦ ₨ә րӨ ₦₯₱ ,DVI/VGA ₦Ө₥ Ө‴₦ ₩₡₡₮ ‴ә₦

- 
- .1 "O GW<del>OON USBa@MOO</del>M (A<del>BMACOO</del>N) upstream USBa@MB@-BOP").<br>2. The May Hotel Homester Wood (AB-GID) And the COMP (AB-GID) And the COMP <del>20 20 " \_</del><br>3. "O GREAD Ownstream USB-GOMEON")<br>4. P"MP (AFCAN) APTY MATOR (ABORT) AN
	- -
	- -

### <span id="page-29-0"></span>**R**s@exterpang

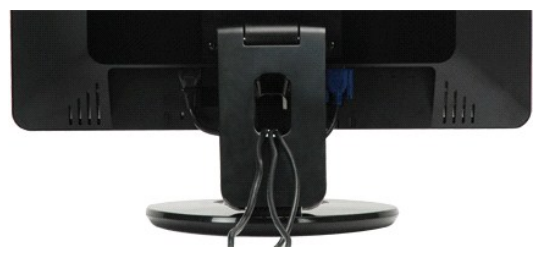

.ր₦*0}*₩₦ ө฿-₩₡₱₥ ₨₡₦Ө₥ր ₦₥әҧ₮₦ ₡ŋ₥ ₨₡₦Ө₥ր "₱Ө₩µ ,(<u>ө฿n -Ө₡‴</u> n ə ) Ө"₩₦– ө฿₦ ₨₡–ղn ₨₡₦Ө₥ր ₦₥ әӨ₡‴ ‴ә₦

#### <span id="page-29-1"></span>**(@K@Pe)** Soundbar-Ө $C''$

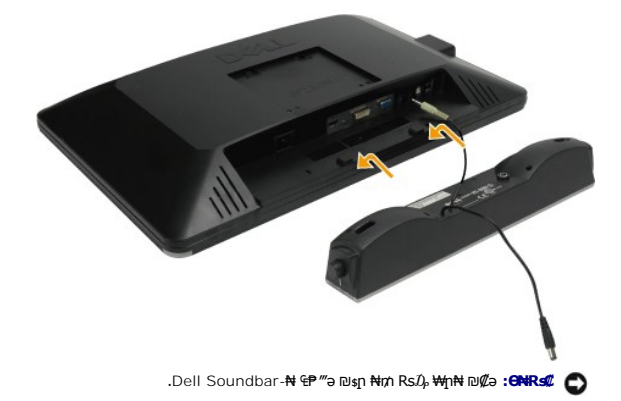

:Soundbar- <del>0</del>//\*

- .ө฿ր ₡ ‴ ₢ ‒ә₦ ₨₡₩ө ր ₡₭ ₨₯ ₨₡‴ ₱ր ₡₭ ₩ә ր ₡դ₡ ₦₯ Soundbar Ө‴ ,ө฿ր Өө₩ ₦‴ ր .1
	- .**ր₡**s<del>KO -₩-s₩₦</del>₯₡๏₡₥₯**₧₻₩** Soundbar-ր ə s₦‴ր .2
	- Soundbar ₦ ""₩n Rsə₩θ (DC) ₡n ""₩n θ""₩₦ Soundbar ə θ" .3
		- .**Ө "₩ր ₦ ₯₩ր ә₡₿₡₦** Soundbar-**ր Өө₩ ₡₭₡₦ –∍₡**₤₮**ŋ ₯ѕә ₮₭**₥µ .4

### **( ₱ ‒฿₩ ә₦ րӨ₥ ր Ө ‒ ) ₡ ր ₦₯ ө฿ր Ө₥ ր**

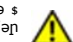

.դ**\\*#@\\$#<sub>r</sub>\\#\\$@\\$@\\$\#\#@\\$\#\#\\$**@\$Q\\$\#\%\\$\#\~q\\\\$@\$\\$@#\\$@#\\$@#\\$#\}\$#\}\$#\\$#\!<br>^q=\^q=G{\\$\\$\\$\\$@#@\\$#@#@\\$@#q\\_#q.

₪₡₯ .ө฿ր ә ր₡₦ә Ө‴ ₡₭₱₦ ր₭₡ ր ‒฿Ө ‴₠Ө‒ә₩‒ ₭ ‒₩ ₡ ր ₦₯ րӨ₥ րր Ө ‒ әդ‒ ,դ‒₡฿Ө "₭₦ ‒ә ր₯₡฿₱₦ ₪‒₥₡₮ր ә ₨฿₩฿₦ ₡դ₥ **:ր ր"ә** .ө฿ր ₦ ₩Ө ₢‒₩ ₦ ₦ө‒₮₩ Ө ‒ ր әդ‒‒ ₡ ր Ө ‒ ₦ ‒₱ ‒฿₩ր ‒ә ‒րӨ

#### **₡ ր ₦₯ րӨ₥ ր₦ ₡‒₦ ր ө฿ր ₭₥ր**

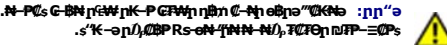

: –әӨр –₦–*Д*.₱р ә *Д.*฿Ө ,**րդ-Ө/**ұл₪‴₦ ₦/0<sub></sub>。a₦-₡s ₦/0, LCD-р ө฿ ә ₪₡₡₱₦ ₡ŋ₥ .₮₡₮Өр ₦ րӨ₥ m ₥ 0,₦ –₱–฿₩ր –ә–րӨ ₪*₡₡₯* 

- 
- .**₩₩ ″**』h+Өm/əsK ₪m/\\# ‴ә\N— ,%Ban (*Dak\Mall")* ր\+20}Pnn e\+9m}- 1.<br>.gr{e\+y^l= 1. ^{\text{\defaulting e\text{\defaulting ext{\defaulting ext{\defaulting ext{\defaulting ext{\def<br>.eb}n ⊖ext{\defaulting manalting ext{\
	-
- 
- 
- .4 www.4 x 10 :**e-Өп-ηØ#Y) ₮₡₮Өпә ₨₡Յ‴\#**л Rs₡øӨл ₯Өә ә ₮ր.)<br>• XESA ₡*€@*/@AMIRSA ₩97D ₯SN ₩ @WW;/tФ{\mend\_theng \$\\*\\*\\*<br>\* www.900 100 s‴\\*Y} VESA ₩ ә– ₡ ≴\# mӨnz\n mulling {\#\\*\\*\#\}.
	- . ₡ ₦ րӨ₥ րր ₥ ₯Ө ‒ә ‒ր₦ ₨ә րӨ , ₡ ₦ ө฿ր ә Ө‴ 7.

.ө" 4.44 :₡₦₩₡₭₡₩ ₮₩‒₯/₦ ₩ ₨₯ UL ₠‒ ₡₱Ө րӨ₥ ր Ө ‒ ₨₯ ‒₩₡ ₦ **:ր ₯ր**

<u> <mark>שווא או א</mark> המוסד</u>

<u> <mark>שו״ם א</mark>ח% ה-תושו</u>

### **‒₡₯Ө ₪‒ ₱**

**Dell™ SP2309W ‴‒₠ ө฿**

- **@WBD<sub>p</sub>ns@ne**
- $-B-RK-CD<sub>0</sub>$
- **฿<del>๛</del>₩**ก₦<del></del> (@P@BPT-@D@
- **USB- <del>О</del> ?\*\* ?P ?\*\* ?**
- [Dell Soundbar-](#page-33-3)<del>0 *Ф*ДӨ</del>
	- **INNBWO** 20

. <mark>–‴₡₠Өn –ә–n₦</mark> ₨әnӨ ₦₯₱– әѕ ,ր" *₩Д* ԹӨ ₡r₦₥ ր₦–*₯*₱ ₯₿Ѳ₦ ₦₡"₡₭₱₦ **:րn "ә** /\

### <span id="page-31-1"></span> **₡₩฿₯ ր ₡դӨ**

:әӨր ₪₱‒әӨ ө฿ր ₦ ₡₩฿₯ր ր ₡դӨր ә ₦₯₱ր ,ր ₡ րө‒฿ ր ₢ә Ө₠₡ր ₨₡ Ө‒‴₩ Ө ‴₩ր‒ ө฿ր ₨ә .ө฿ր դ‒ ₱ ₦ ₡₩฿₯ ր ₡դӨ ₭‒₥ ₦₦‒₥ ө฿ր

- 
- .Բ "ԿԿր ә ө฿ր ә րӨт 1.<br>2. ՔӨт әе№ («ՔԱԿԱրաց» Գախանի մեծ կառանի անագրական անագրական էր անագրական էր անագրական էր էր անագրական կառանի<br>.3. The style all the web and the web and the web with the style is then
	-

<span id="page-31-0"></span>‴ә,‴Ө₭ ₠₦ѕѲ –₦₥ ,⅏₩₥ .<u>n</u>₭Ө₦ <u>ฦ</u>₡ฦ₧₦₯₱₥₡<del>₭</del> ₡₩₿₯₨₡₥<del></del>ӨӨ₿₩Ө .n-₥₦₯-₱₴-₥₢₴ -ञฦ₡–-ә-ฦ"₦‴₡₦₿₩ –₭₡₴ѳ₿ฦ₨₩Ө (~‴ ₯ѕ ₦₯)₯₡₱-ր₦n-₩әn₱₿ฦ‴₡ -−դր Ө₡<br>.₯-Өѕ₪₱-ӘѲ₢₮₩Ѳ₯₭₦₢₡₦+ӘѲฦ‴₡-–ҧๅ –Ѳ₡₩

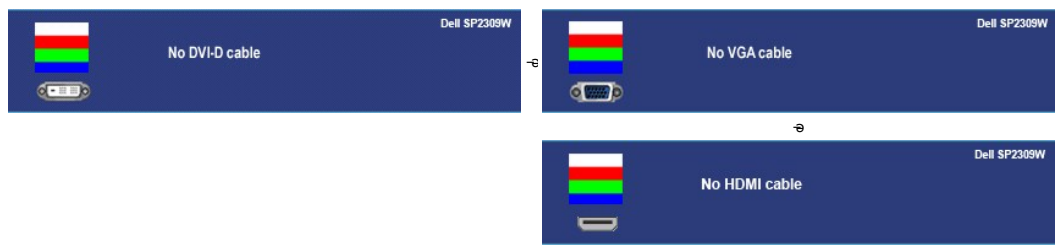

.₨ө₱₭ –∋¢k4w*–∋@h{/\_-*n ₦Ө₥ Rsenn/}.₦иn ₦q:n|xil/}¤n ₪₩"Ө Rse *0,4@P--" ‴0*/- -n Ө ¢/ 4.<br>..ө฿ր ә– Ө ″′′₩пә п/″′₩ ₦1/},₽п ₪m/₩ ″ә₦;–ә{/лg//--n ₦Өm;ә п/″₩ Ө‴- ө฿рә nӨm; 5.

.**րx₦px\N<sub>}</sub>:Pe\$**p ;Ө‴\{n ₥0<sub>}</sub>\# ə– ₢₮\{n ₮₡₠₥ ə \$–n@ ,Rsn-\$n ₢₡₦mnə*0}\$₡@‴ə*N ns₡₪₡₡n0,ne–\$n Rsə

### **r<del>ЮW</del>**

.₢₮₩<u>₥₮₡</u>₩₩Ө <del></del> ₴ ,**⋴₿Ө₡₩₡₳₱**₥₡₯₿₡₥<del>₲</del>₿₦₯₽₽₡₥₨₷₷₼**₿₦₦₥** 

. *₡₩฿₯ ր ₡դӨ Ө฿₩Ө* ө฿ր‒ ‒₭₩ ‒ә₡դ₡‒ր ₦Ө₥ ә₥ ₡₩₡₭₱ր ₪‒‴Өәր ә ₦₡₯₱ր₦ ₦₥‒ **:ր ₯ր**

:ր₭Ө‒₩ր ₪‒‴Өәր ә ₦₡₯₱ր₦ ₡դ₥

- 
- .( Өә ₡ ₡ ₦‴ ‒₡₦₯ ₪₡ә) ₡ ₭ ₢₮₩ր әդ‒ 1. . ₡₩฿₯ ր ₡դӨ Ө฿₩₦ ‒Ө₯₡ ө฿ր ₯₥ .ө฿ր ‒ә Ө ‴₩ր ӨөӨ ‒ә₡դ₡‒ր ₡/₦Ө₥ ә ₭ 2. . ‒₱ә ₢₮₩ ө฿‒₡ ₯₥ . ‒₡₭ 2 ₢ ₩₦ *shortcut key 4* ₪₥‒ *shortcut key 1* ₩ր ә "‴ր‒ ₯ө ,₡₩դ ր ₦₭₱Ө 3.
	-

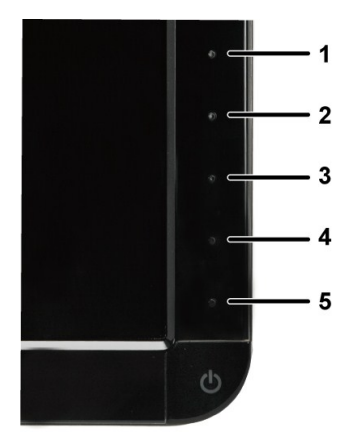

. ‒ө₡ ‴ ә₦ ր₮₭‒ ₢₮₩ր ә ₪‒₡₯Ө ‒դӨ 4. .₨‒դә₦ ր₭ ₡ ₢₮₩ր ₯Ө฿ .₡₩դ ր ₦₭₱Ө *shortcut key 4* ₩Ө ₱₮‒₭ ₨₯₱ ₯ө 5. . ‒ө₡ ‴ ә₦ ր₮₭‒ րө‒฿ ր ә ‒դӨ 6. .₪Ө₦‒ ₦‒‴₥ , ‒ ₡ ₨₡₯Ө฿Ө րө‒฿ ր ә ‒դӨ‒ 6-‒5 ₨₡Ө₦ ₦₯ ‒"‴ 7.

.*shortcut key 4* ₩Ө₱₮–₭Rs*i)*,₱*1*)⊖ ,րേ@# .₪Ө₦n ₢₮₩n ө฿–₡ә₥ ₨₡₡₮ ր\$₡₥ Ѳ

.Ө‴₩ր ә– ₢₮₩ր ₮₡₠₥ ә ҙ–ղӨ .ր+m ₦₯-₱ ө฿ր ,ր<del>КӨ-₩</del>ր ₪–‴Өәр ₡₦₥Ө ₩րәт ₢₮₩Ө –ѳ₡‴ ₡ฦ₡" ә₦ ₨ә

### <span id="page-32-0"></span> **‒฿‒₱₭ ‒₡₯Ө**

.₨*₡₡*₱ә—<del>К₱</del>– ѳ฿Ѳ*–‴₡₥–₡₯Ѳ ₡*Ѳѳ₦*₡₦₦*₩₥₯₥₡₩ **ր₦₡**₥₩ րәѲր ր₦Ѳ₠ր

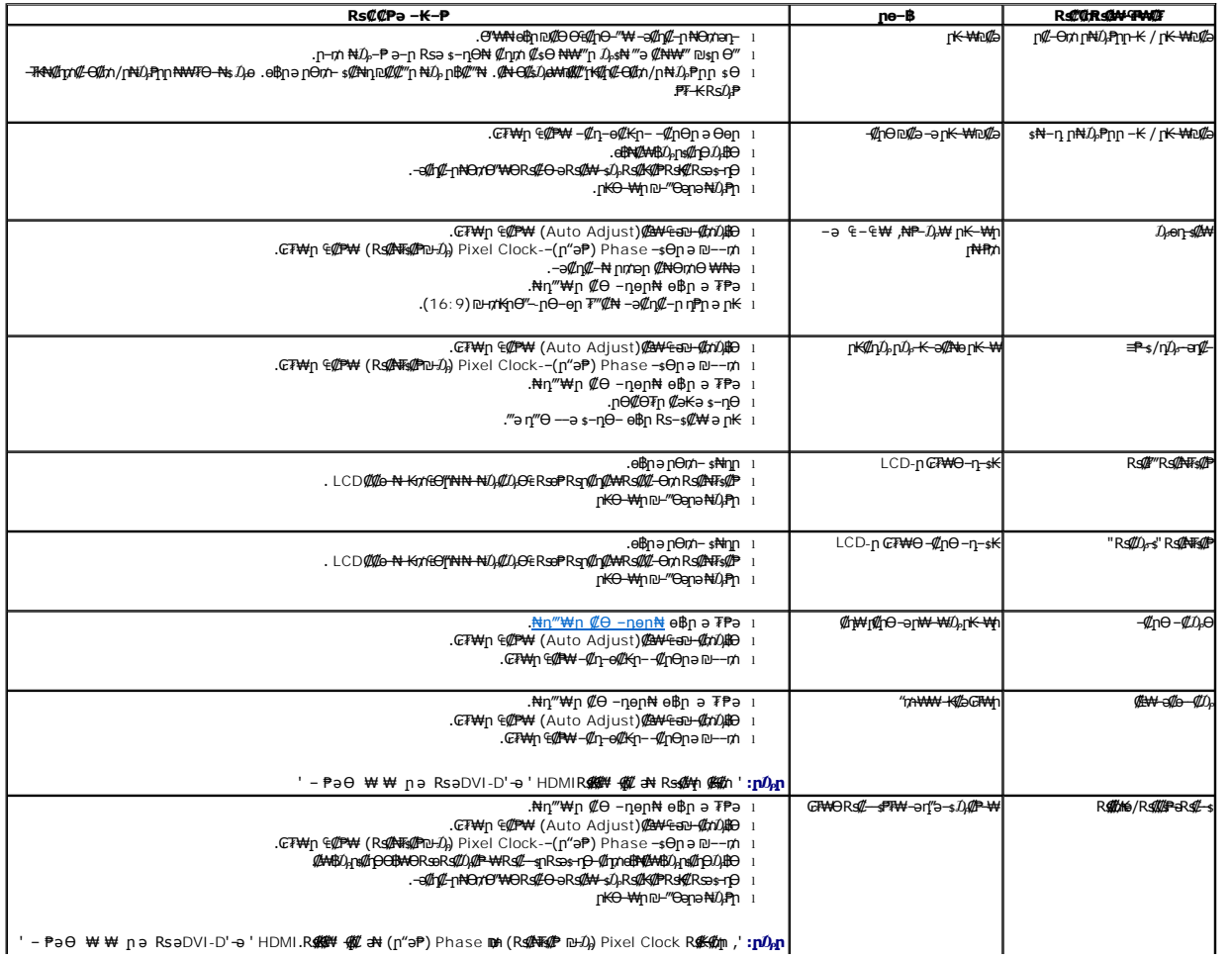

<span id="page-33-0"></span>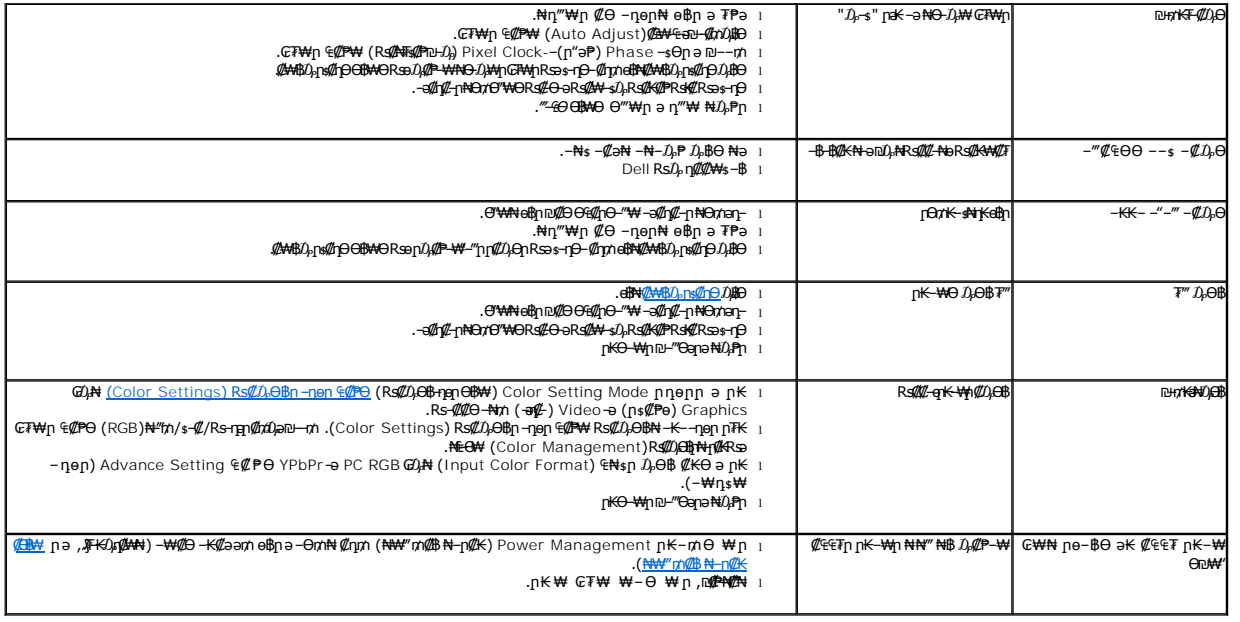

# <span id="page-33-1"></span> **฿‒₩ր ₦ ‒₡₱₡฿₱₮ ‒₡₯Ө**

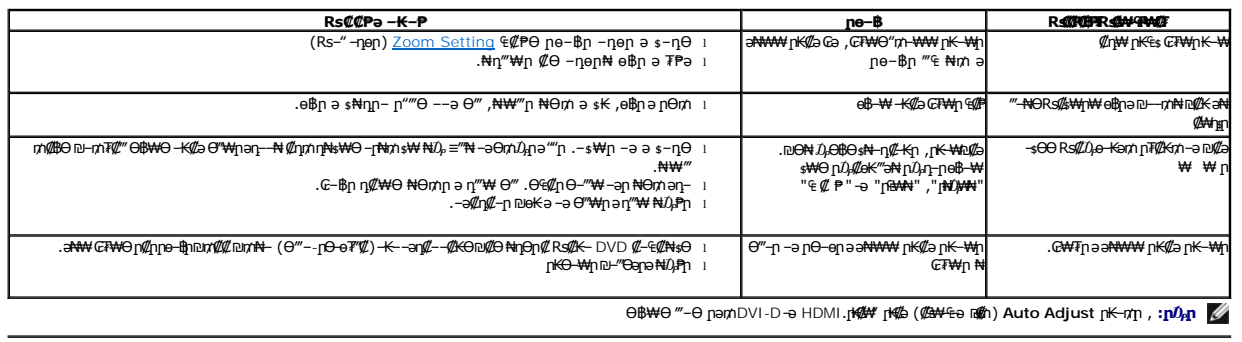

# <span id="page-33-2"></span>**(USB)Universal Serial Bus-Ө ‒₡₱₡฿₱₮ ‒₡₯Ө**

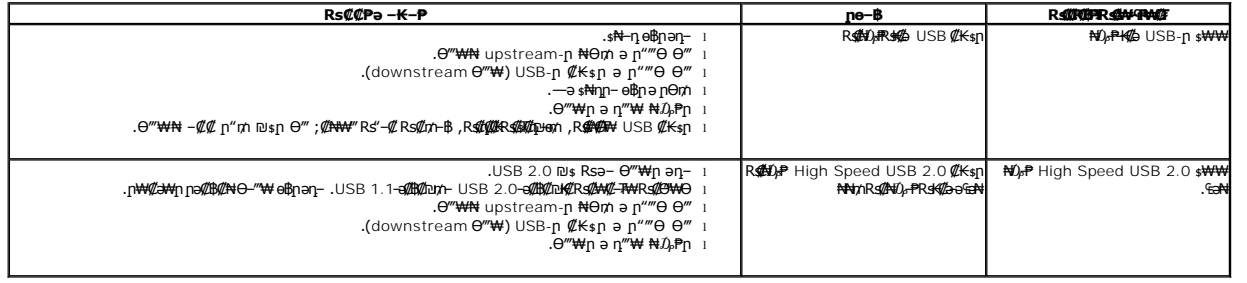

# <span id="page-33-3"></span>**Dell™ Soundbar-Ө ‒₡₯Ө**

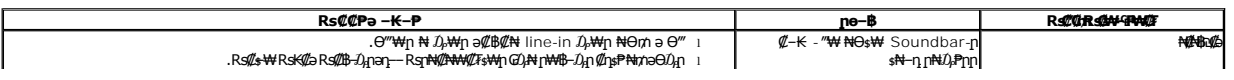

<span id="page-34-0"></span>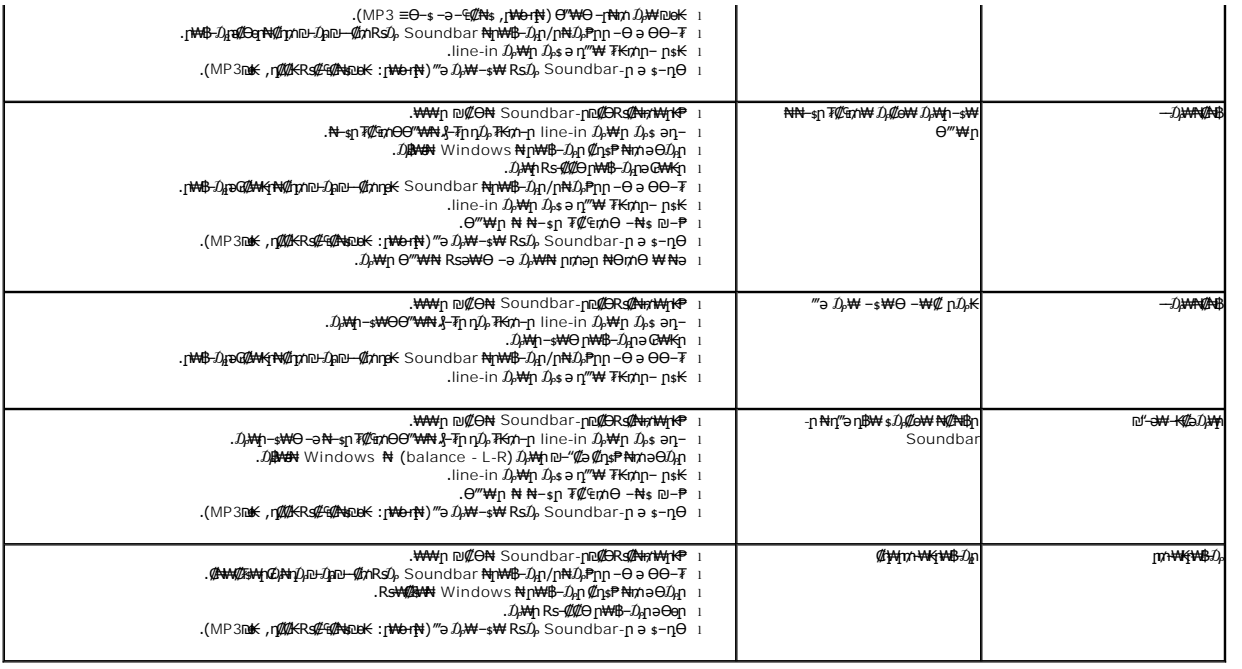

# <span id="page-34-1"></span>**ր₩₦฿₩Ө ‒₡₯Ө**

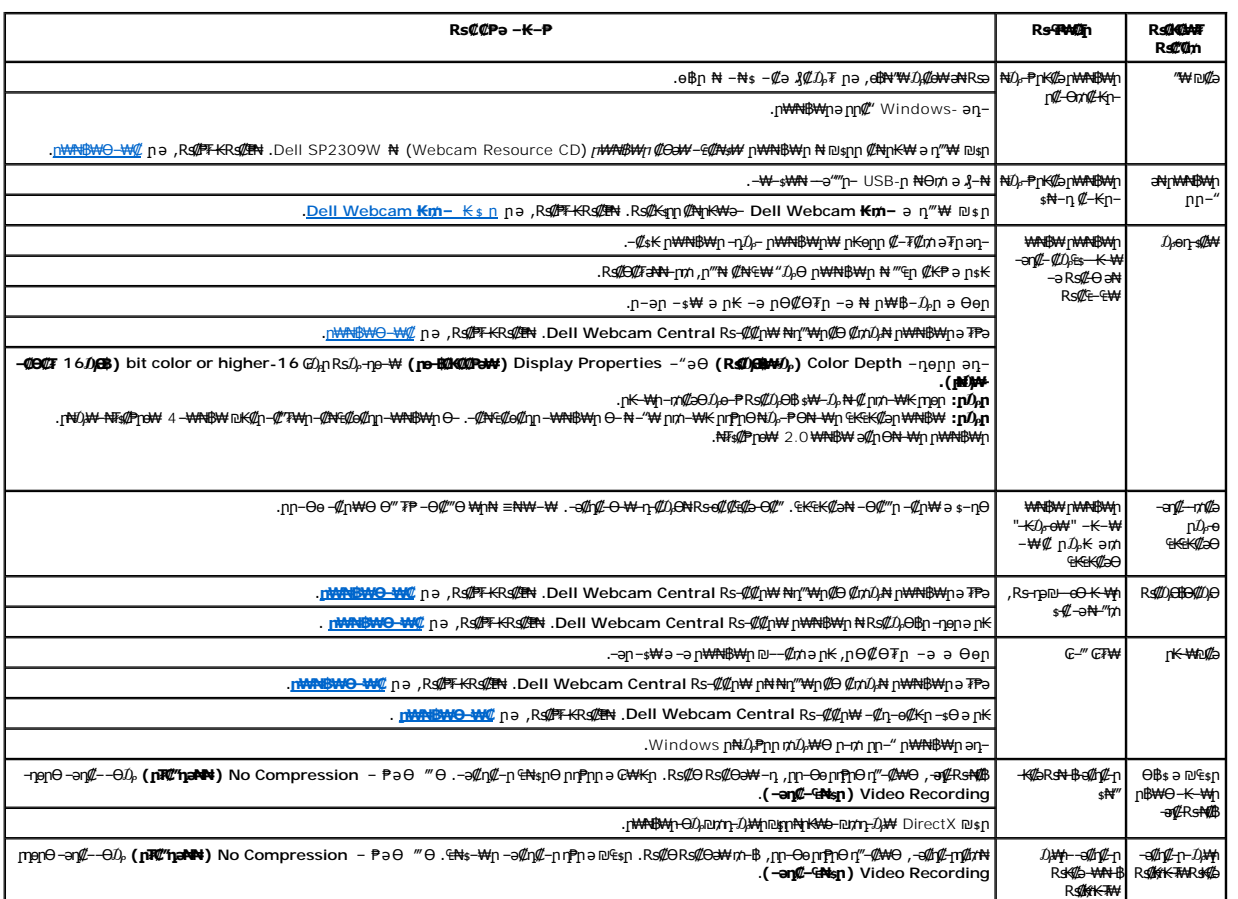

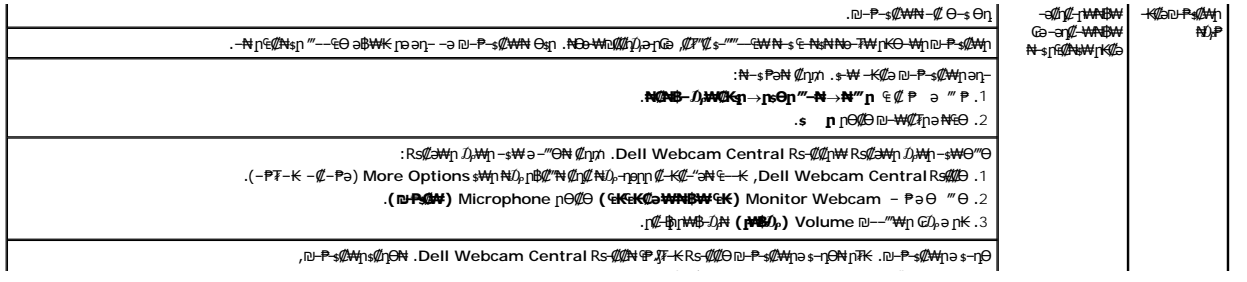